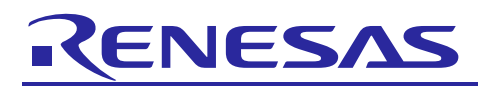

R21AN0013EJ0100

# **Smart Analog IC101**

How to Use Smart Analog IC101's API and Sample Code for Other MCUs Rev.1.00 Feb 01, 2015

### **Introduction**

This application note describes how to use API functions and sample code to control Smart Analog IC 101 (referred to as "SAIC101" herein) when using an RL78 family MCUs that does not belong to the RL78/L13 group.

### **Target Device**

Smart Analog IC 101 (part name: RAA730101)

### **Contents**

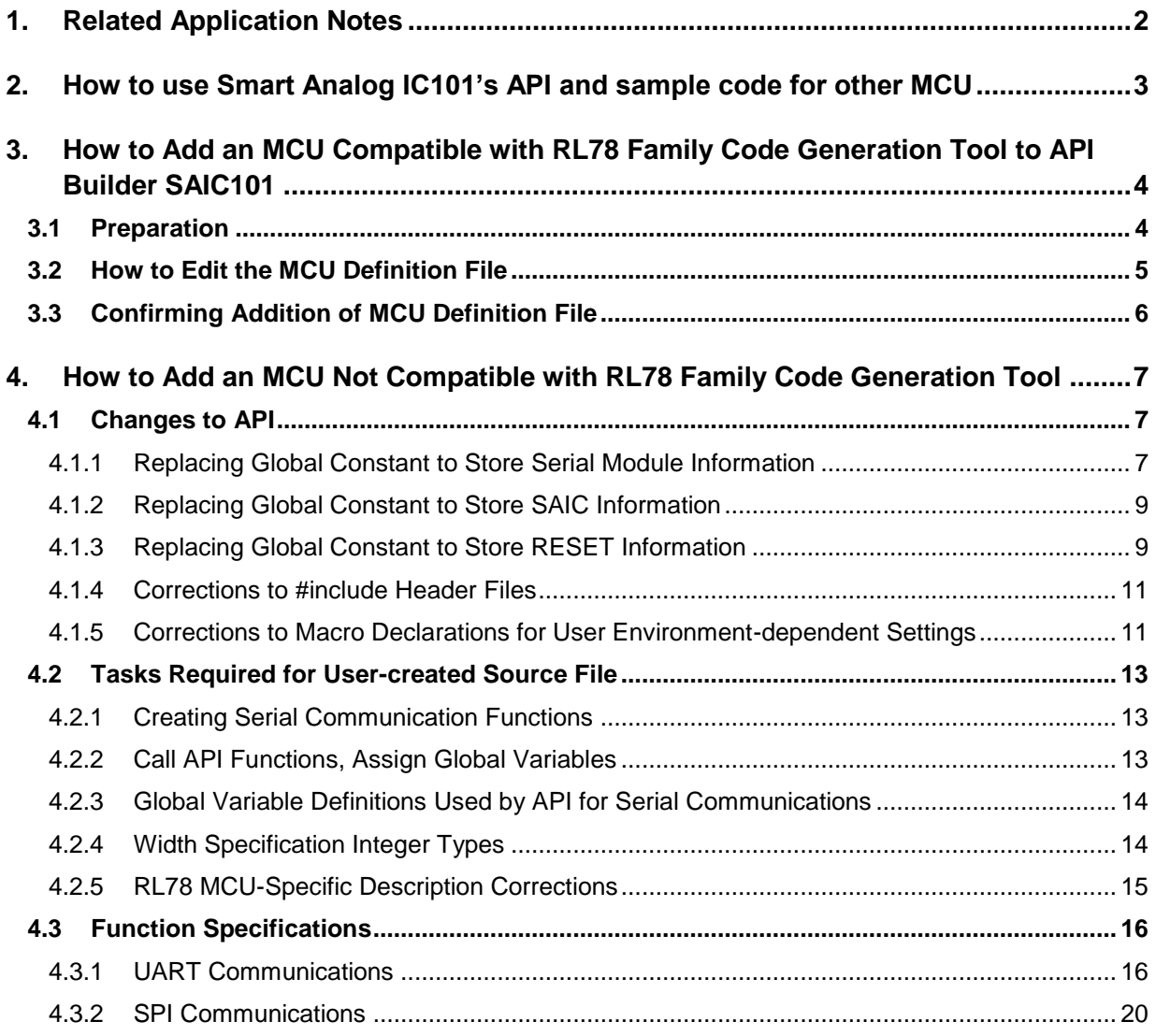

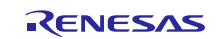

### <span id="page-1-0"></span>**1. Related Application Notes**

The following application notes also provide information related to SAIC101 and should be referred to as needed in combination with this document.

- [Smart Analog IC101 API Specification \(R21AN0015EJ\)](http://www.renesas.com/request?SCREEN_ID=ViewDocumentSearch&EXECUTE_ACTION=search&KEY_WORD=R21AN0015EJ*)
- [Smart Analog IC101 Tutorial for Sample Code Introduction](http://www.renesas.com/request?SCREEN_ID=ViewDocumentSearch&EXECUTE_ACTION=search&KEY_WORD=R21AN0012EJ*) and API Builder SAIC101 (RL78/L13) [\(R21AN0012EJ\)](http://www.renesas.com/request?SCREEN_ID=ViewDocumentSearch&EXECUTE_ACTION=search&KEY_WORD=R21AN0012EJ*)
- RL78/G13 [Serial Array Unit \(UART Communication\) \(R01AN0459EJ\)](http://www.renesas.com/request?SCREEN_ID=ViewDocumentSearch&EXECUTE_ACTION=search&KEY_WORD=R01AN0459EJ*)
- RL78/G13 Serial [Array Unit for 3-Wire Serial I/O \(SPI Master Transmission/Reception\) for CubeSuite+, IAR, and](http://www.renesas.com/request?SCREEN_ID=ViewDocumentSearch&EXECUTE_ACTION=search&KEY_WORD=R01AN1367EJ*)  e2 studio [Development Environments \(R01AN1367EJ\)](http://www.renesas.com/request?SCREEN_ID=ViewDocumentSearch&EXECUTE_ACTION=search&KEY_WORD=R01AN1367EJ*)

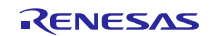

### <span id="page-2-0"></span>**2. How to use Smart Analog IC101's API and sample code for other MCU**

The Smart Analog IC101 sample code calls the RL78/L13 serial communication module function (which is generated by [CubeSuite+ Code\\_Generator for RL78\\_78K](http://www.renesas.com/products/tools/coding_tools/coding_assistance/cg_p/index.jsp) and the code generator plug-in included in  $e^2$  studio) from the API function. Functions generated by the RL78 family code generation tool are compatible for all RL78 family MCUs. When using an MCU that is supported by the RL78 family code generation tool, the user can automatically include the SAIC101 sample code into user project files created with CubeSuite+ or  $e^2$  studio by adding an MCU definition file to the API Builder SAIC101 coding assistance tool. However, when using an MCU that is not supported by the RL78 family code generation tool, the user will need to create functions equivalent to and compatible with the functions generated by the code generation tool, and manually include the sample code or API file into the project files.

The following is the basic flow for how to use Smart Analog IC101's API and sample code for other MCUs.

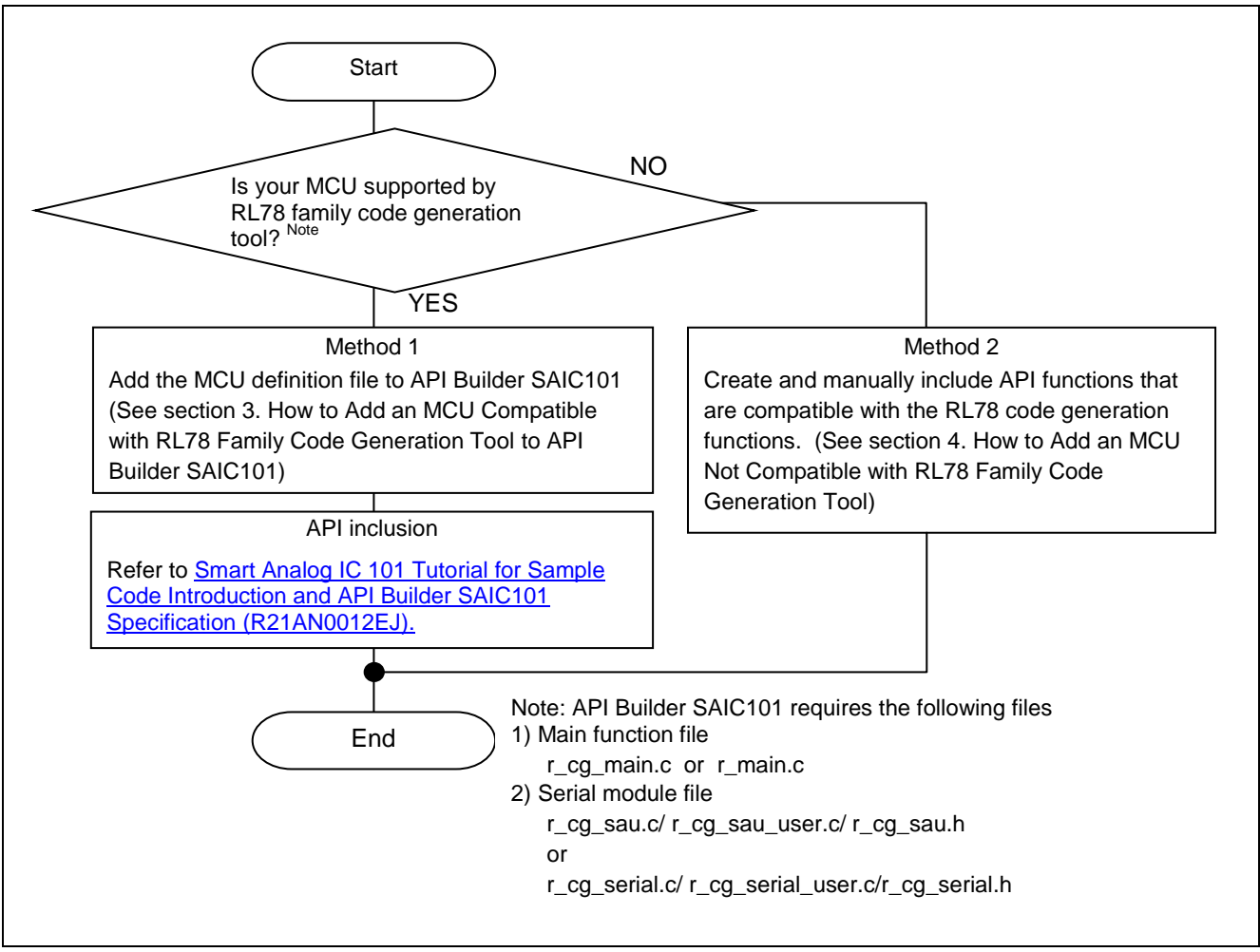

**Figure 2-1 Routine Flow for Replacing MCU**

#### Code Generator Plug-in

[http://www.renesas.com/products/tools/coding\\_tools/coding\\_assistance/cg\\_p/index.jsp](http://www.renesas.com/products/tools/coding_tools/coding_assistance/cg_p/index.jsp)

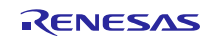

### <span id="page-3-0"></span>**3. How to Add an MCU Compatible with RL78 Family Code Generation Tool to API Builder SAIC101**

When using an MCU that is supported by the RL78 family code generation tool, the user can automatically include the SAIC101 sample code in user project files of CubeSuite+ or  $e^2$  studio by adding an MCU definition file to the API Builder SAIC101 coding assistance tool. (The CubeSuite+ Code\_Generator for RL78\_78K or the code generator plugin included in  $e^2$  studio must output source code for serial communication equivalent to code output for RL78/L13.) This section serves as a tutorial for RL78/G14 (R5F104PJ), providing an example of adding an MCU that is supported by the RL78 family code generation tool.

API Builder SAIC101 download URL: [http://www.renesas.com/smart\\_analog\\_api\\_builder](http://www.renesas.com/smart_analog_api_builder)

File name: API\_Builder\_SAIC101\_Ver1.1.zip

### <span id="page-3-1"></span>**3.1 Preparation**

First, confirm the part name of the RL78 family MCU to be added. The part name must be one that is recognized by CubeSuite+ or  $e^2$  studio.

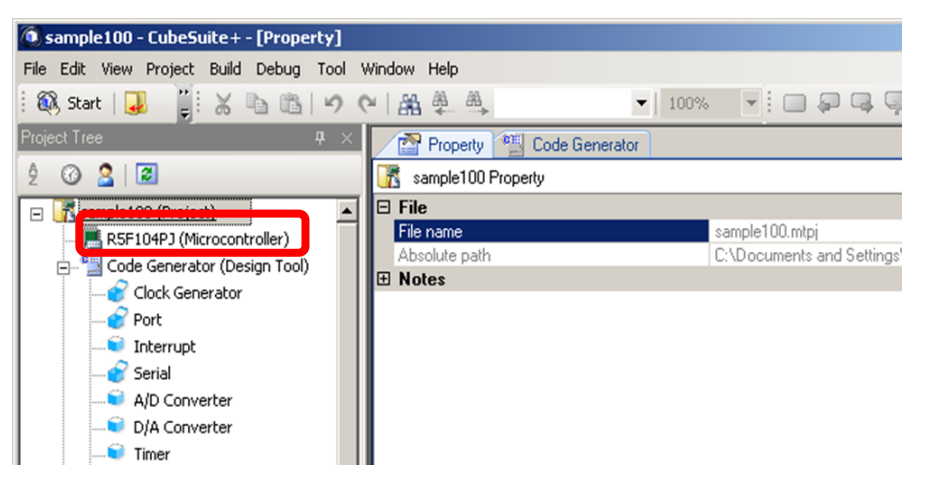

**Figure 3-1 Confirm RL78 family MCU Part Name**

Next, create the MCU definition file. The definition file will be created in "Chips" which is stored at the same level in the project tree as the folder that stores API\_Builder\_SAIC101.exe. Copy the Template.csv file stored in "Chips," and change the file name (in this case, the file name is changed to R5F104PJ).

| <b>Chips</b>                                |    |                                                                                     | $ \Box$ $\times$<br>Æ<br>$\rightarrow$<br>Go<br>Size  <br>Type<br>Microsoft Office Exc<br>3 KB<br>Microsoft Office Exc<br>3KB<br>Microsoft Office Exc<br>3 KB<br>Microsoft Office Exc<br>3KB<br>Microsoft Office Exc<br>3 KB<br>Microsoft Office Exc<br>3KB<br>Microsoft Office Exc<br>3 <sub>KB</sub><br>Microsoft Office Exc<br>3 KB<br>Microsoft Office Exc<br>3KB<br>Microsoft Office Exc<br>3 KB<br>Microsoft Office Exc<br>3KB<br>Microsoft Office Exc<br>3KB<br>Microsoft Office Exc<br>3 KB<br>Microsoft Office Exc<br>3KB |  |  |
|---------------------------------------------|----|-------------------------------------------------------------------------------------|----------------------------------------------------------------------------------------------------|--|--|
| Edit<br>File<br>Favorites<br>View           |    |                                                                                     |                                                                                                    |  |  |
| Back +                                      |    | Folders<br>Search<br>HH .                                                           |                                                                                                    |  |  |
| Address C:\API_Builder_SAIC101_Ver1.1\Chips |    |                                                                                     |                                                                                                    |  |  |
|                                             |    | Name                                                                                |                                                                                                    |  |  |
| <b>File and Folder Tasks</b>                | ×. | RSF10WLA.csv                                                                        |                                                                                                    |  |  |
|                                             |    | StrSF10WLC.csv                                                                      |                                                                                                    |  |  |
| <b>Other Places</b>                         | ×. | RSF10WLD.csv                                                                        |                                                                                                    |  |  |
|                                             |    | R5F10WLE.csv                                                                        |                                                                                                    |  |  |
| <b>Details</b>                              | ×. | ARSF10WLF.csv                                                                       |                                                                                                    |  |  |
|                                             |    | RSF10WLG.csv                                                                        |                                                                                                    |  |  |
|                                             |    | 当R5F10WMA.csv                                                                       |                                                                                                    |  |  |
|                                             |    | RSF10WMC.csv                                                                        |                                                                                                    |  |  |
|                                             |    | ARSF10WMD.csv                                                                       |                                                                                                    |  |  |
|                                             |    | R5F10WME.csv                                                                        |                                                                                                    |  |  |
|                                             |    | SIRSF10WMF.csv                                                                      |                                                                                                    |  |  |
|                                             |    | R5F10WMG.csv                                                                        |                                                                                                    |  |  |
|                                             |    | R5F104PJ.csv                                                                        |                                                                                                    |  |  |
|                                             |    | Template.csv                                                                        |                                                                                                    |  |  |
|                                             |    |                                                                                     |                                                                                                    |  |  |
|                                             |    | Type: Microsoft Office Excel Comma Separated Values File Date Modified: 10/ 2.12 KB | My Computer                                                                                                    |  |  |

**Figure 3-2 Folder for Storing MCU Definition Files**

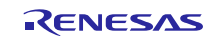

### <span id="page-4-0"></span>**3.2 How to Edit the MCU Definition File**

This section describes how to edit the MCU definition file created in Section [3.1.](#page-3-1) Use either Excel or a text editor to edit the file. The following example uses Excel.

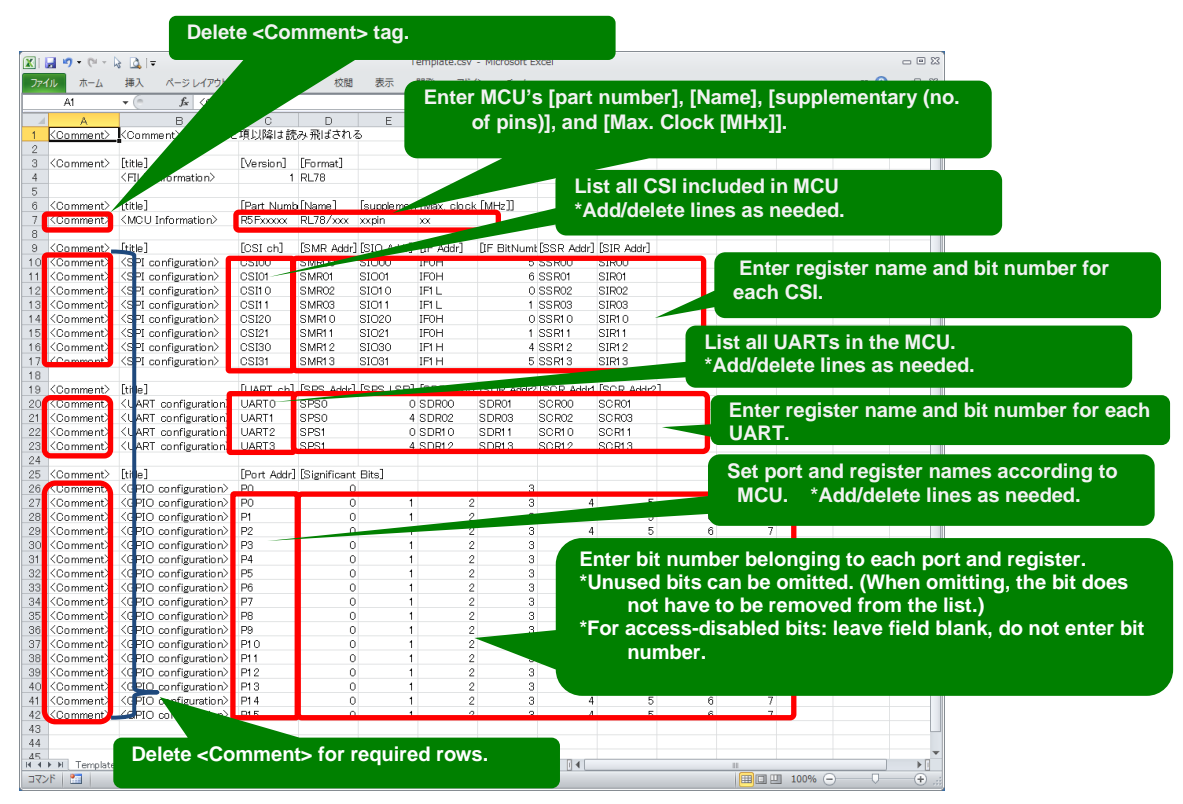

**Figure 3-3 Fields Requiring Editing**

| 図目のページー                     |                                                                            |                           |                     |                      | R5F104PJ.csv - Microsoft Excel |                           |             |                   |        |                                                          | $= 23$ |
|-----------------------------|----------------------------------------------------------------------------|---------------------------|---------------------|----------------------|--------------------------------|---------------------------|-------------|-------------------|--------|----------------------------------------------------------|--------|
| ファイル<br>ホーム                 | 挿入<br>ページレイアウト                                                             | 数式<br>データ                 | 校開<br>表示            | 開発<br>チーム            | 検認                             |                           |             |                   |        | $\nabla \cdot \mathbf{Q} = \mathbf{P} \times \mathbf{Q}$ |        |
| A1                          | $\mathbf{v}$ (iii)                                                         | $f_x$ <comment></comment> |                     |                      |                                |                           |             |                   |        |                                                          |        |
| A.                          | $\mathbb{R}$                                                               | $\circ$                   | D.                  | F                    | F                              | G                         | H           | $\mathbf{I}$      | $\cup$ | K                                                        |        |
| <comment></comment>         | Specification to be skipped since the term <comment> is included</comment> |                           |                     |                      |                                |                           |             |                   |        |                                                          |        |
|                             |                                                                            |                           |                     |                      |                                |                           |             |                   |        |                                                          |        |
| <comment></comment>         | [title]<br><file information=""></file>                                    | [Version]                 | [Format]<br>1 RL78  |                      |                                |                           |             |                   |        |                                                          |        |
|                             |                                                                            |                           |                     |                      |                                |                           |             |                   |        |                                                          |        |
| <comment> [title]</comment> |                                                                            | [Part Number] [Name]      |                     | [supplementary]      | Max. clock [MHz]]              |                           |             |                   |        |                                                          |        |
| <mou information=""></mou>  | R5F104PJ                                                                   | RL78/G14                  | 100pin              | 32                   |                                |                           |             |                   |        |                                                          |        |
|                             |                                                                            |                           |                     |                      |                                |                           |             |                   |        |                                                          |        |
| <comment></comment>         | [title]                                                                    | [CSI ch]                  | [Trans Reg Addr]    | [Recv Reg Addr]      | [IF Addr]                      | [IF BitNumber] [SSR Addr] |             | [SIR Addr]        |        |                                                          |        |
|                             | <spi configuration=""></spi>                                               | CSI00                     | <b>SIO00</b>        | <b>SIO00</b>         | IFOH                           |                           | 5 SSR00     | SIR00             |        |                                                          |        |
|                             | <spi configuration=""></spi>                                               | CSI01                     | SIO01               | SIO01                | <b>IFOH</b>                    |                           | 6 SSR01     | SIR01             |        |                                                          |        |
|                             | <spi configuration=""></spi>                                               | CSI10                     | SIO <sub>10</sub>   | SIO10                | IF1L                           |                           | O SSR02     | SIR <sub>02</sub> |        |                                                          |        |
|                             | <spi configuration=""></spi>                                               | CSI11                     | SI011               | SIO11                | IF1L                           |                           | 1 SSR03     | <b>SIRO3</b>      |        |                                                          |        |
|                             | <spi configuration=""></spi>                                               | CSI20                     | SI020               | SI020                | IFOH                           |                           | 0 SSR10     | SIR10             |        |                                                          |        |
|                             | <spi configuration=""></spi>                                               | CSI21                     | SI021               | SIO21                | IFOH                           |                           | 1 SSR11     | SIR11             |        |                                                          |        |
|                             | <spi configuration=""></spi>                                               | CSI30                     | SIO30               | SI030                | IF1 H                          |                           | 4 SSR12     | SIR12             |        |                                                          |        |
|                             | <spi configuration=""></spi>                                               | CSI31                     | SI031               | SI031                | IF1 H                          |                           | 5 SSR13     | SIR13             |        |                                                          |        |
| <comment></comment>         | [title]                                                                    | [UART ch]                 | [SPS Addr]          | [SPS LSB]            | [SDR Addr1]                    | [SDR Addr2]               | [SOR Addr1] | [SCR Addr2]       |        |                                                          |        |
|                             | <uart configuration=""> UARTO</uart>                                       |                           | <b>SPSO</b>         |                      | 0 SDR00                        | SDR01                     | SCR00       | SCR01             |        |                                                          |        |
|                             | <uart configuration=""> UART1</uart>                                       |                           | SPSO                |                      | 4 SDR02                        | SDR03                     | SCR02       | SCR03             |        |                                                          |        |
|                             | <uart configuration=""> UART2</uart>                                       |                           | SPS1                |                      | 0 SDR10                        | SDR11                     | SCR10       | SCR11             |        |                                                          |        |
|                             | <uart configuration=""> UART3</uart>                                       |                           | SPS1                |                      | 4 SDR12                        | SDR13                     | SCR12       | SCR13             |        |                                                          |        |
|                             |                                                                            |                           |                     |                      |                                |                           |             |                   |        |                                                          |        |
| <comment></comment>         |                                                                            |                           |                     |                      |                                |                           |             |                   |        |                                                          |        |
| <comment></comment>         | [title]                                                                    | [Port Addr]               | [Significant Bits]  |                      |                                |                           |             |                   |        |                                                          |        |
|                             | <gpio configuration=""> PO</gpio>                                          |                           | $\circ$             | 1                    | $\,2\,$                        | 3                         | 4           | 5                 | 6      |                                                          |        |
|                             | <gpio configuration=""> P1</gpio>                                          |                           | $\circ$             | 1                    | $\mathfrak{2}$                 | 3                         | 4           | 5                 | 6      |                                                          |        |
|                             | <gpio configuration=""> P2</gpio>                                          |                           | $\Omega$            | 1                    | $\sqrt{2}$                     | 3                         | 4           | 5                 | 6      |                                                          |        |
|                             | <gpio configuration=""> P3</gpio>                                          |                           | Ō                   | $\ddot{\phantom{1}}$ |                                |                           |             |                   |        |                                                          |        |
|                             | <gpio configuration=""> P4</gpio>                                          |                           | O                   | 1                    | $\sqrt{2}$                     | 3                         | 4           | 5                 | 6      |                                                          |        |
|                             | <gpio configuration=""> P5</gpio>                                          |                           | $\Omega$            | 1                    | $\overline{2}$                 | 3                         | 4           | 5                 | 6      |                                                          |        |
|                             | <gpio configuration=""> P6</gpio>                                          |                           | $\theta$            | 1                    | $\overline{c}$                 | 3                         | 4           | 5                 | 6      |                                                          |        |
|                             | <gpio configuration=""> P7</gpio>                                          |                           | 0                   | $\mathbf{1}$         | $\overline{2}$                 | 3                         | 4           | 5                 | 6      |                                                          |        |
|                             | <gpio configuration=""> P8</gpio>                                          |                           | $\circ$             | 1                    | $\mathbf{2}$                   | 3                         | 4           | 5                 | 6      |                                                          |        |
|                             | <gpio configuration=""> P10</gpio>                                         |                           | $\Omega$            | 1.                   | $\mathbf{2}$                   |                           |             |                   |        |                                                          |        |
|                             | <gpio configuration=""> P11</gpio>                                         |                           | $\Omega$<br>$\circ$ | 1                    |                                |                           |             |                   |        |                                                          |        |
|                             | <gpio configuration=""> P12<br/><gpio configuration=""> P13</gpio></gpio>  |                           | $\Omega$            |                      |                                |                           |             |                   |        |                                                          |        |
|                             | <gpio configuration=""> P14</gpio>                                         |                           | $\theta$            | 1                    | $\mathbf{2}$                   | 3                         | 4           | 5                 | 6      |                                                          |        |
|                             | <gpio configuration=""> P15</gpio>                                         |                           | $\Omega$            | 1                    | $\overline{2}$                 | 3                         | Δ           | 5                 | 6      |                                                          |        |
|                             |                                                                            |                           |                     |                      |                                |                           |             |                   |        |                                                          |        |
| <b>K 4 F H RSF104PJ</b>     |                                                                            |                           |                     |                      |                                | $\overline{  }$ 4         | <b>III</b>  |                   |        |                                                          |        |
| コマンド<br>图                   |                                                                            |                           |                     |                      |                                |                           |             |                   | 100% ← | O.                                                       |        |

**Figure 3-4 Example of Changes to MCU Definition File**

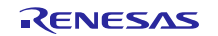

### <span id="page-5-0"></span>**3.3 Confirming Addition of MCU Definition File**

Save the file edited in section [3.2](#page-4-0) and start the API Builder SAIC101.

(The MCU definition file is read during API Builder SAIC101 startup. If API Builder SAIC101 is already running, please close the software and then restart.)

If the MCU definition file is not successfully edited, the message shown in [Figure](#page-5-1) 3-5 will appear at startup. This message indicates that the file has not been read successfully and the MCU has not been added to the coding assistance tool. Please correct the MCU definition file as needed to ensure it is successfully edited and read.

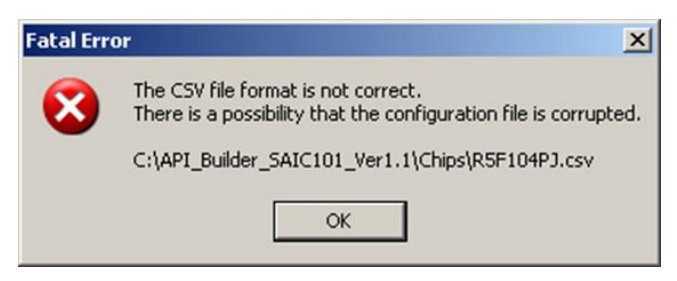

**Figure 3-5 MCU Definition File Editing Error Message**

<span id="page-5-1"></span>When the API Builder SAIC101 is started up and the project created in CubeSuite+ or  $e^2$  studio is read successfully, the message shown in [Figure](#page-5-2) 3-6 is displayed, indicating the RL78 family MCU part name. This completes the confirmation process.

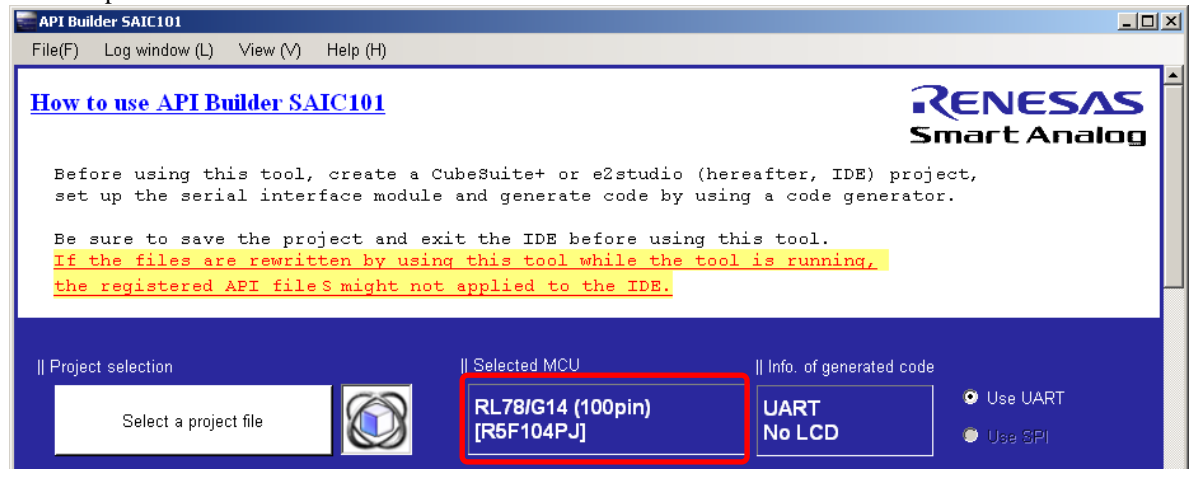

**Figure 3-6 Confirmation of New MCU Definition File Added to SAIC101**

<span id="page-5-2"></span>For more details on the above settings, please refer to **Smart Analog IC 101 Tutorial for Sample Code Introduction and** [API Builder SAIC101 \(RL78/L13\) \(R21AN0012EJ\).](http://www.renesas.com/request?SCREEN_ID=ViewDocumentSearch&EXECUTE_ACTION=search&KEY_WORD=R21AN0012EJ*)

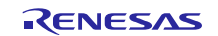

### <span id="page-6-0"></span>**4. How to Add an MCU Not Compatible with RL78 Family Code Generation Tool**

The SAIC101's API was designed assuming use of RL78/L13 source code generated by CubeSuite+ Code\_Generator for RL78\_78K or the code generator plug-in included in  $e^2$  studio for project files. Therefore, when replacing an MCU that is not supported by the RL78 family code generation tool, the user needs to create functions for processing and data input/output equivalent to functions output by the code generation tool. The user will also need to add global variables and modify definitions based on the user system environment.

### <span id="page-6-1"></span>**4.1 Changes to API**

This section describes the changes required for the API file (Tabl[e Table](#page-6-3) 4-1).

#### <span id="page-6-3"></span>**Table 4-1 API File**

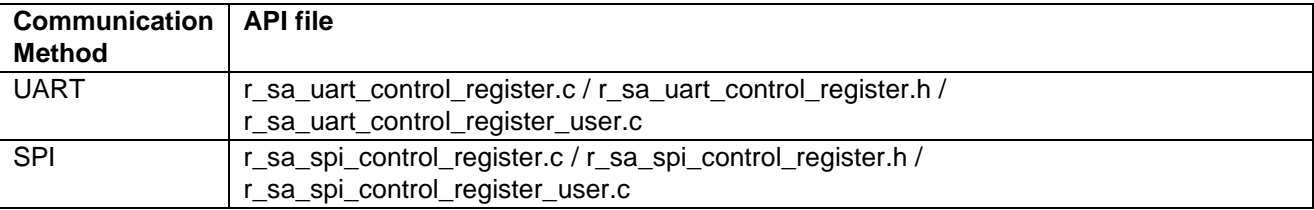

#### <span id="page-6-2"></span>**4.1.1 Replacing Global Constant to Store Serial Module Information**

Replace the global constant to store serial module information based on the method of communication as shown in [Figure](#page-6-4) 4-1 for UART communications and [Figure](#page-7-0) 4-2 for SPI communications. The element number in this array is specified by the enumeration used to specify the global variable to store serial module information. When replacing the MCU, make sure you replace the serial module function of the element number that corresponds to the channel number to be used. Refer to section [4.2.1](#page-12-1) for information regarding Creating Serial Communication Functions corresponding to the user system.

Target File: r\_sa\_uart\_control\_register\_user.c

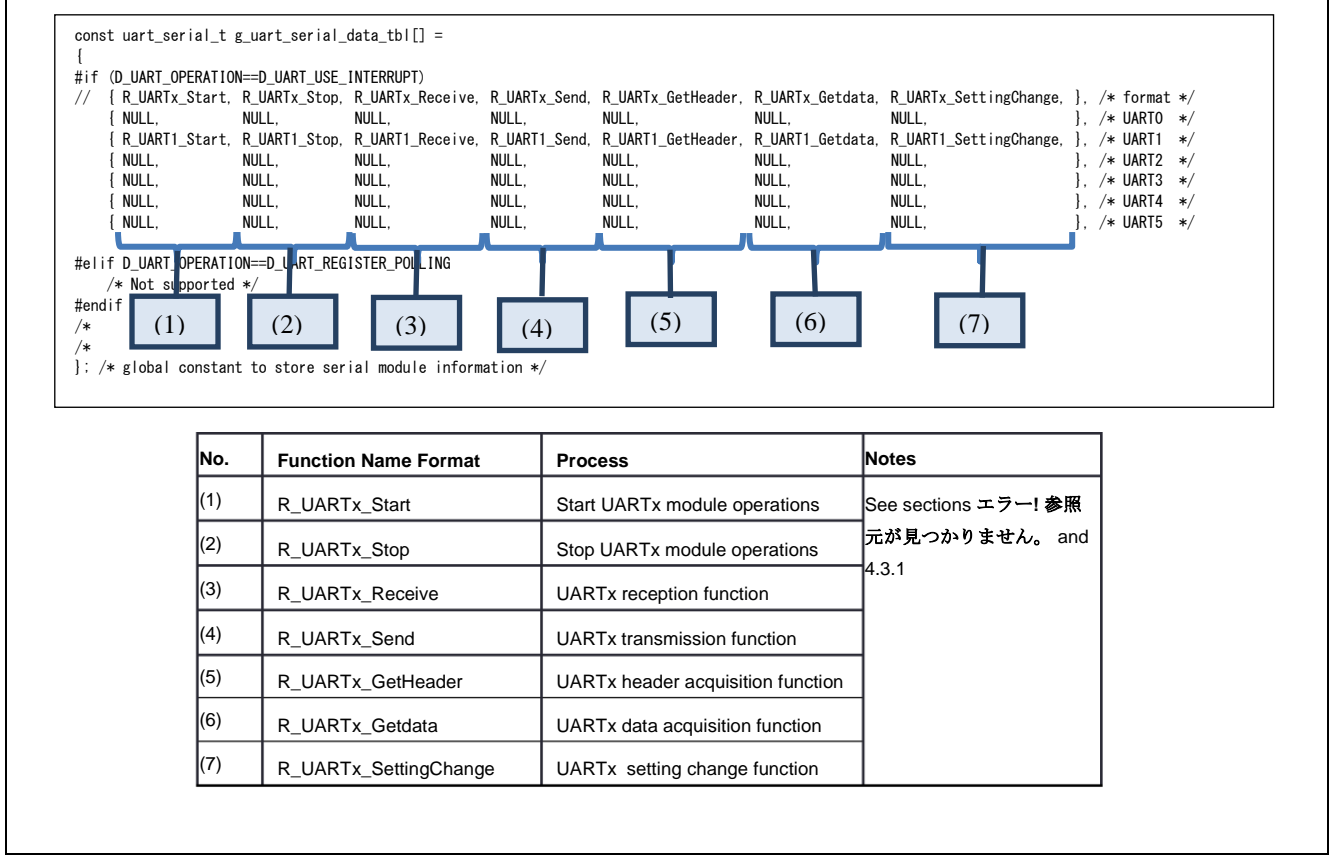

<span id="page-6-4"></span>**Figure 4-1 Changes to Global Constant to Store Serial Module Information (UART)**

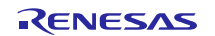

Target File: r\_sa\_spi\_control\_register\_user.c

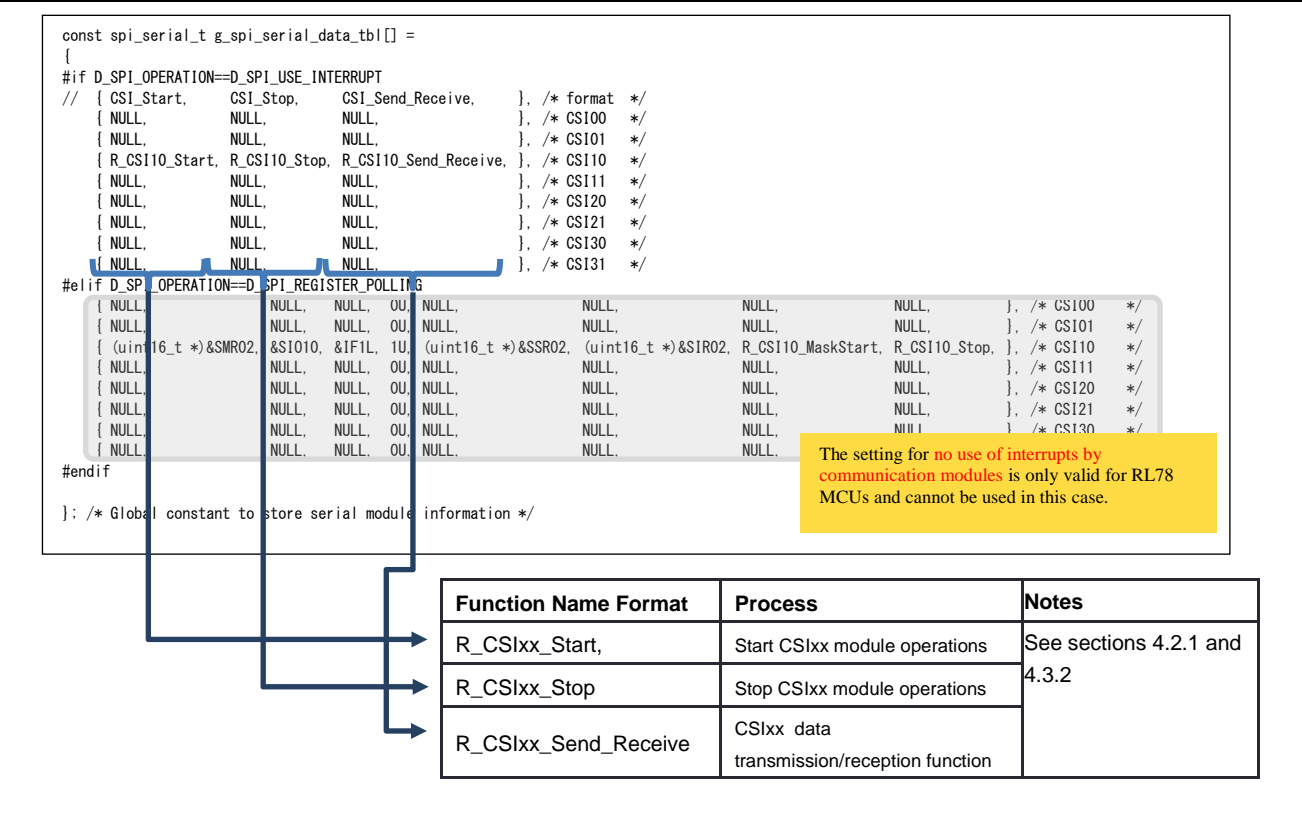

<span id="page-7-0"></span>**Figure 4-2 Changes to Global Constant to Store Serial Module Information (SPI)**

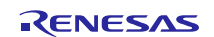

#### <span id="page-8-0"></span>**4.1.2 Replacing Global Constant to Store SAIC Information**

Replace the global constant to store SAIC information based on the method of communication, as shown in [Figure](#page-8-2) 4-3 for UART and [Figure](#page-8-3) 4-4 for SPI.

Target File: r\_sa\_uart\_control\_register\_user.c

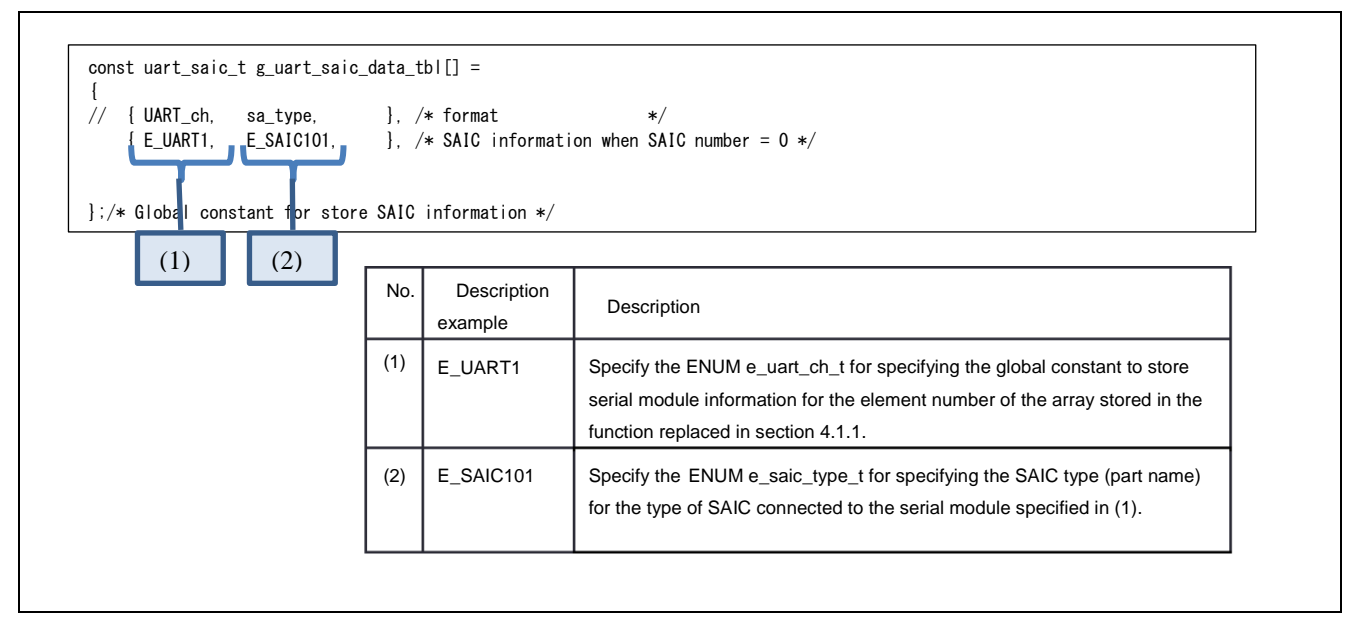

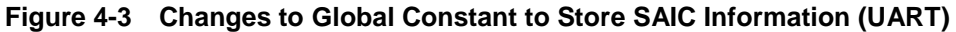

<span id="page-8-2"></span>Target File: r\_sa\_spi\_control\_register\_user.c

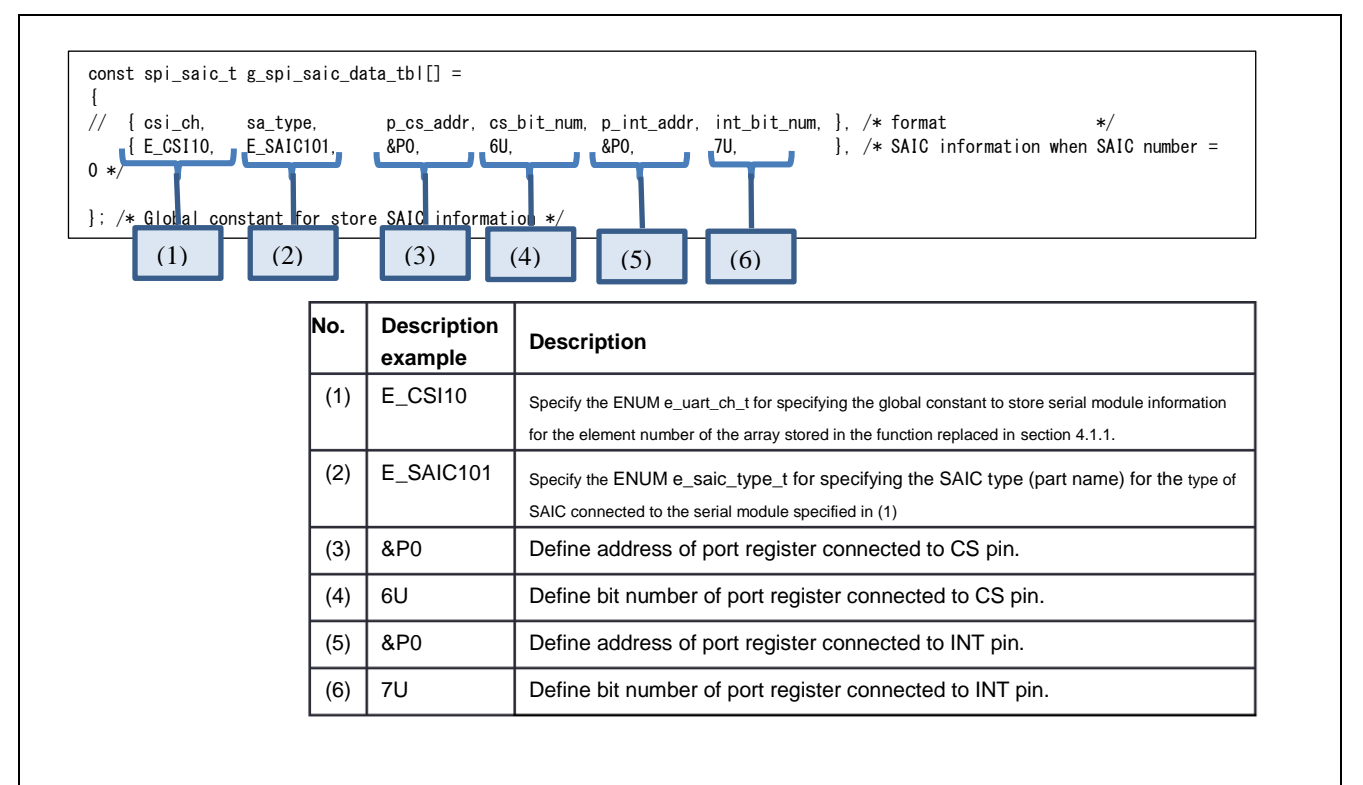

**Figure 4-4 Changes to Global Constant to Store SAIC Information (SPI)**

<span id="page-8-3"></span><span id="page-8-1"></span>**4.1.3 Replacing Global Constant to Store RESET Information**

RENESAS

Although unnecessary when using UART, refer to [Figure](#page-9-0) 4-5 when using SPI to replace the global constant to store RESET information based on the method of communication.

Target File: r\_sa\_spi\_control\_register\_user.c

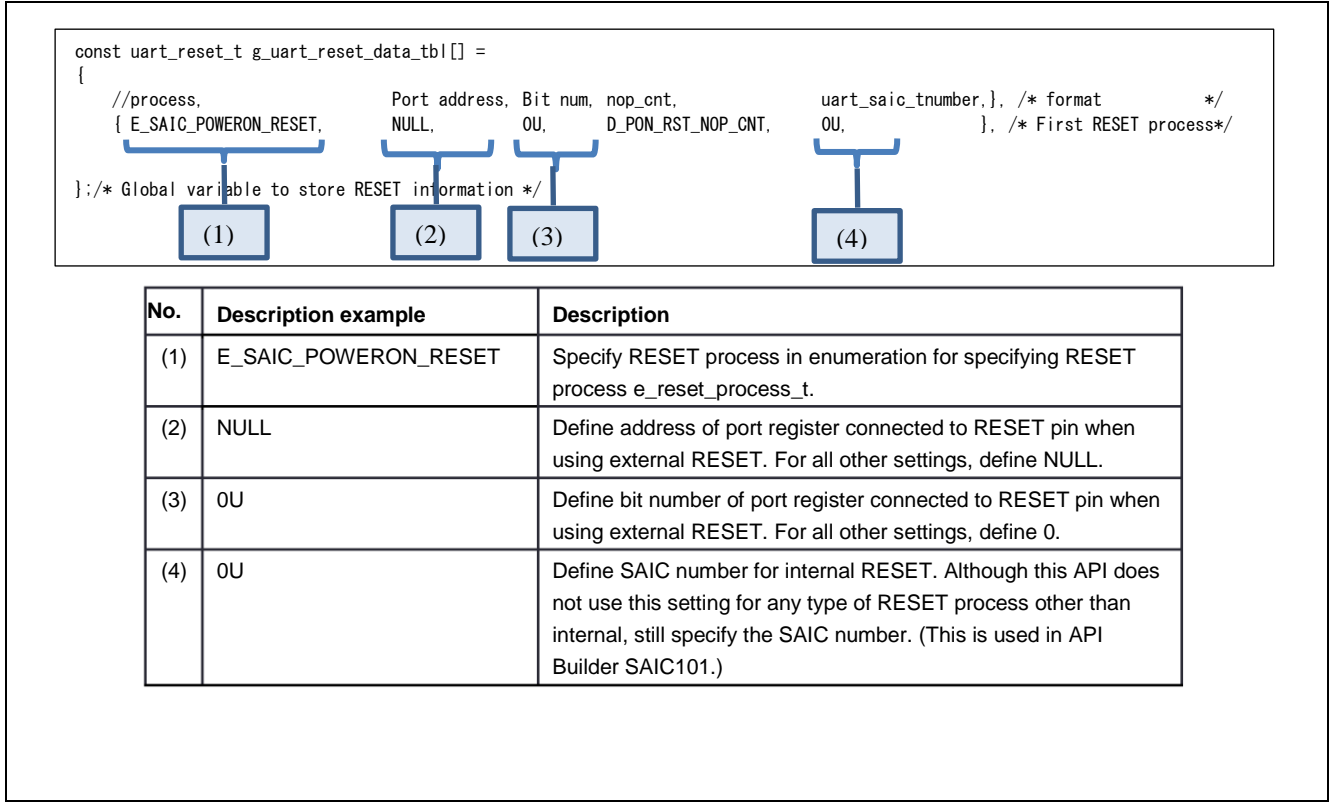

#### <span id="page-9-0"></span>**Figure 4-5 Changes to Global Constant to Store RESET Information (SPI)**

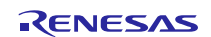

#### <span id="page-10-0"></span>**4.1.4 Corrections to #include Header Files**

As the API uses the types and functions output by the RL78 family code generation tool, the API includes the header file output by the code generation tool. This header file must be replaced with a header file defined by the user-created serial communication function or a header file that reflects the contents detailed in sections [4.2.4](#page-13-1) an[d 4.2.5.](#page-14-0)

#### **Table 4-2 Files Requiring Corrections**

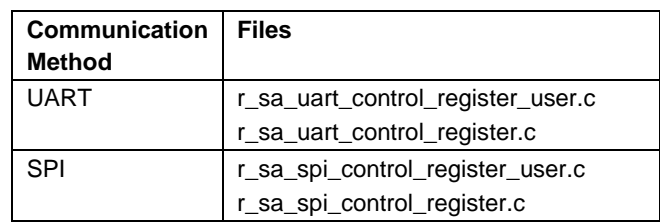

#### **Table 4-3 #include Header File Changes**

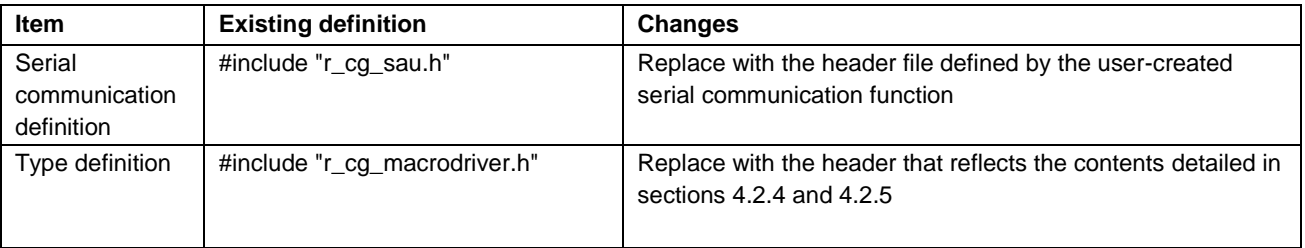

#### <span id="page-10-1"></span>**4.1.5 Corrections to Macro Declarations for User Environment-dependent Settings**

To adjust settings according to the target MCU, refer to section **4.2 Macro Declarations for User Environmentdependent Settings in the** [Smart Analog IC101 API Specification \(R21AN0015EJ\).](http://www.renesas.com/request?SCREEN_ID=ViewDocumentSearch&EXECUTE_ACTION=search&KEY_WORD=R21AN0015EJ*)

In addition, the API calculates the number of loops for the internal software wait from the minimum number of steps required for loop processing and uses seven clocks as required in the RL78 MCU. Change the definitions in Tables. [Table](#page-10-2) 4-4 an[d Table](#page-11-0) 4-5 accordingly to correct for the difference in number of steps required by the loop processing in the target MCU.

Target File: r\_sa\_uart\_control\_register\_user.c

#### <span id="page-10-2"></span>**Table 4-4 Software Wait Loop Count Definition (UART)**

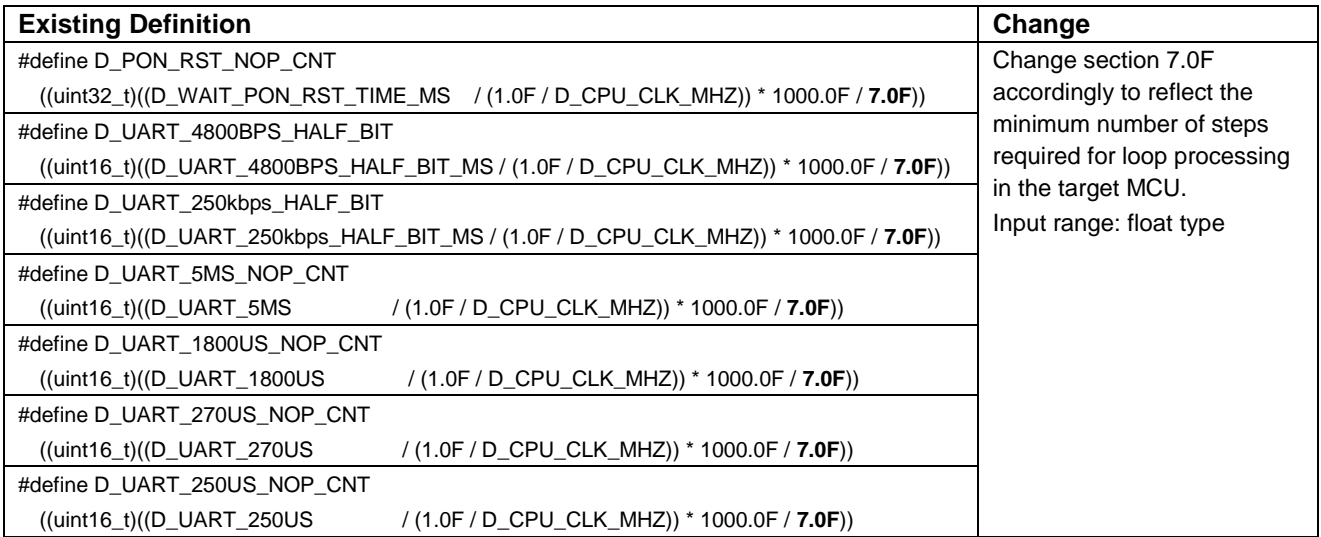

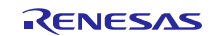

Target File: r\_sa\_spi\_control\_register\_user.c

### <span id="page-11-0"></span>**Table 4-5 Software Wait Loop Count Definition (SPI)**

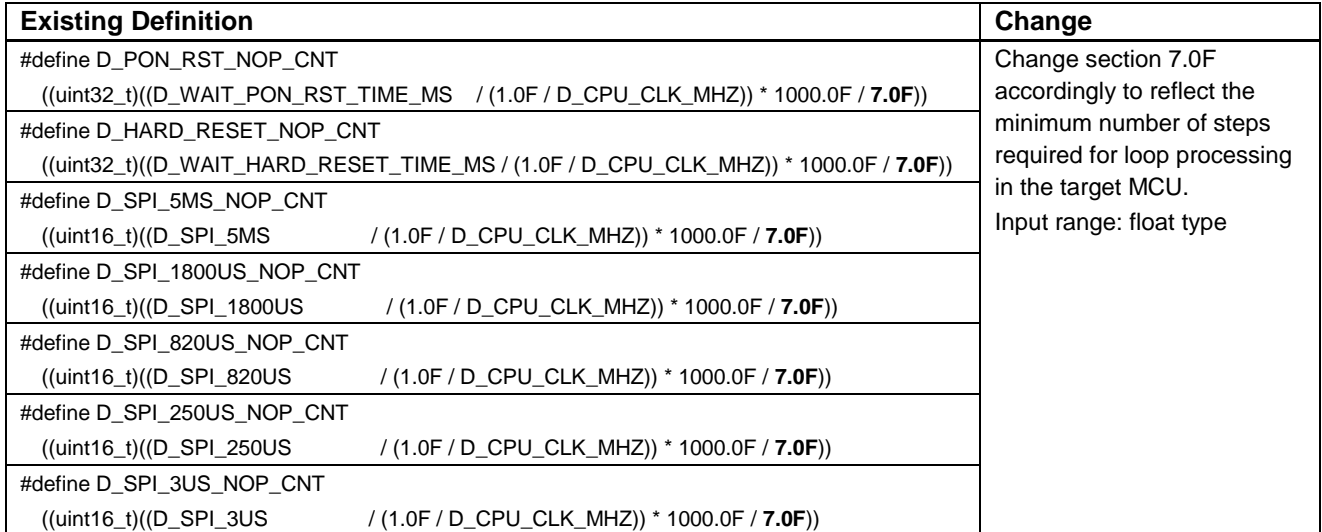

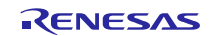

### <span id="page-12-0"></span>**4.2 Tasks Required for User-created Source File**

This section describes the changes required for the user-created source file.

#### <span id="page-12-1"></span>**4.2.1 Creating Serial Communication Functions**

The API uses the functions output by the RL78 family code generation tool for hardware access to serial communication functions. Additional functions are also created for UART-related hardware access. The user will need to provide equivalent functions when using a replacement MCU. The following lists the functions necessary for using the API. For more details regarding functions, see section [4.3.](#page-15-0)

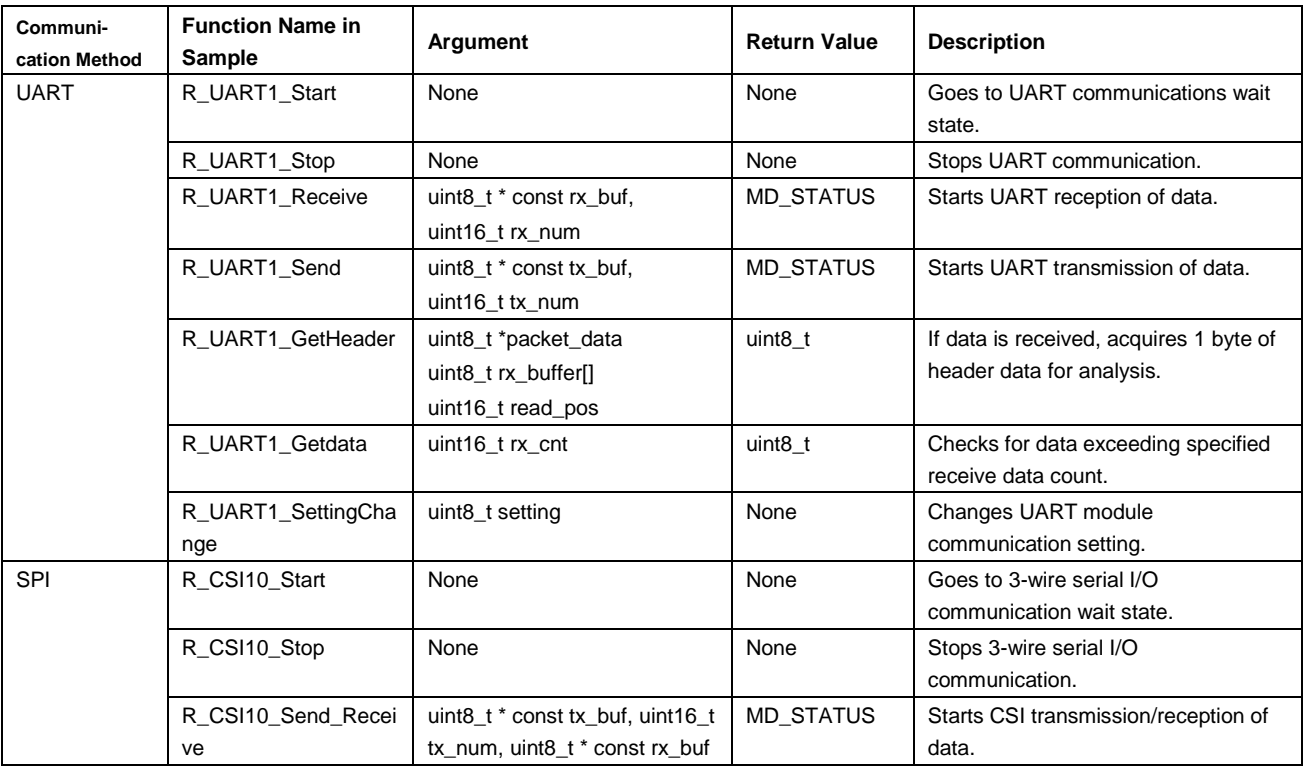

#### **Table 4-6 Serial Communication Functions**

#### <span id="page-12-2"></span>**4.2.2 Call API Functions, Assign Global Variables**

- When using API functions, first execute the Smart Analog initialization functions (R\_SAIC\_SPI\_Init, R\_SAIC\_UART\_Init).
- When unsure of the default SAIC101 baud rate, always call the communication setting negotiation function (R\_SAIC\_UART\_Negotiation) after executing Smart Analog initialization functions but before starting UART communications. This will allow you to adjust the SAIC101 UART baud rate, parity, and other communication settings to satisfy MCU and SAIC101 conditions.
- Set the bit corresponding to enum e\_uart\_ch\_t of the UART reception completion flag (g\_uart\_rx\_end\_flag) after receiving the number of bytes specified in the UART reception function argument.
- $\sim$  Set the bit corresponding to enum e\_uart\_ch\_t of the UART transmission completion flag (g\_uart\_tx\_end\_flag) after transmitting the number of bytes specified in the UART transmission function argument.
- After transmission/reception of the number of bytes specified in the 3-wire serial (clock synchronous serial) communication transmission/reception function argument is complete, specify the argument corresponding to enum e\_csi\_ch\_t, and call the API's R\_SAIC\_SPI\_CSDisable function to set the CS pin to high. Also add a completion process as needed.
- If an overrun error occurs during 3-wire serial communication, specify the argument corresponding to enum e\_csi\_ch\_t, call the R\_SAIC\_SPI\_CSDisable function to set the CS pin to high, and set the bit corresponding to enum e\_csi\_ch\_t of the overrun error flag (g\_csi\_overrun\_flag ). Also add a communication completion process as needed.

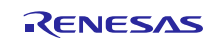

### <span id="page-13-0"></span>**4.2.3 Global Variable Definitions Used by API for Serial Communications**

The API determines whether operations are in the serial communication state or error state based on the global variables listed in [Table](#page-13-2) 4-7. These global variables should be declared on the user side, ensuring that they can be referenced by API functions. In addition, the user should add the corresponding process items to the user's source code as described in section [4.2.2](#page-12-2)

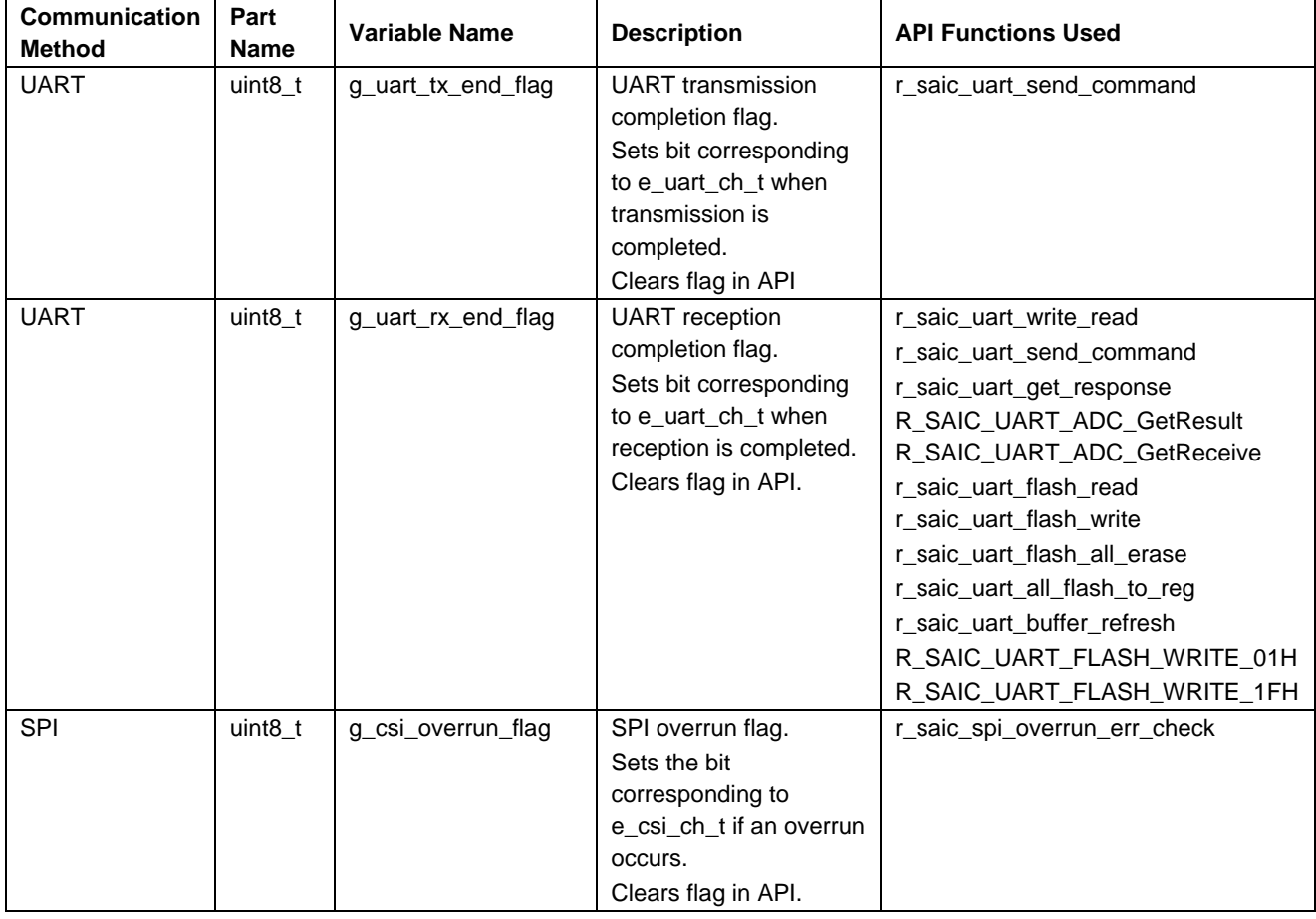

#### <span id="page-13-2"></span>**Table 4-7 Global Variables Used by API for Serial Communications**

#### <span id="page-13-1"></span>**4.2.4 Width Specification Integer Types**

The API uses C99-compliant width specification integer types (intN\_t, uintN\_t), which are declared in the macrodriver.h generated by the code generation tool, not in stdint.h. If width specification integer types are not supported by the compiler you are using (i.e. stdint.h is not defined), please add the definitions listed in [Table](#page-13-3) 4-8.

<span id="page-13-3"></span>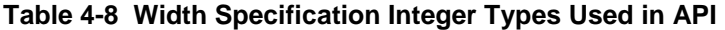

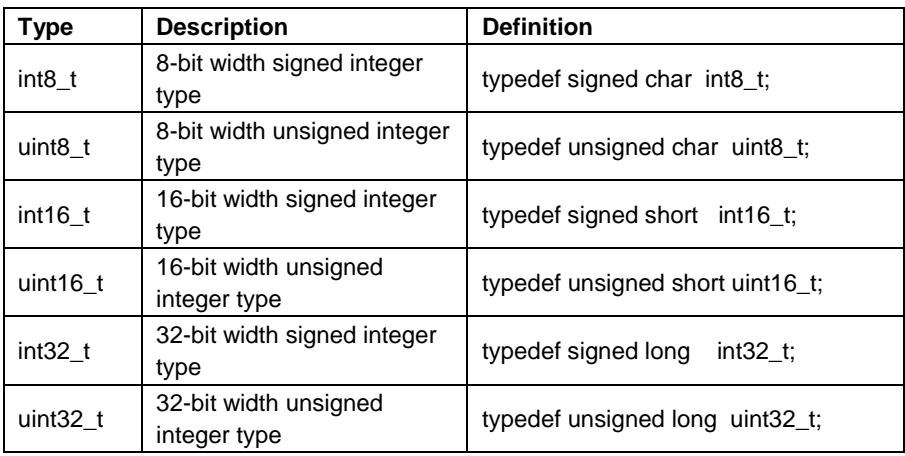

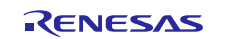

### <span id="page-14-0"></span>**4.2.5 RL78 MCU-Specific Description Corrections**

The API functions use the descriptions created specifically for some RL78 MCUs and compilers and the definitions used in the code generation tool. When using SAIC101 with other MCUs, the user will need to replace some descriptions, accordingly.

### **Table 4-9 Specialized Definitions**

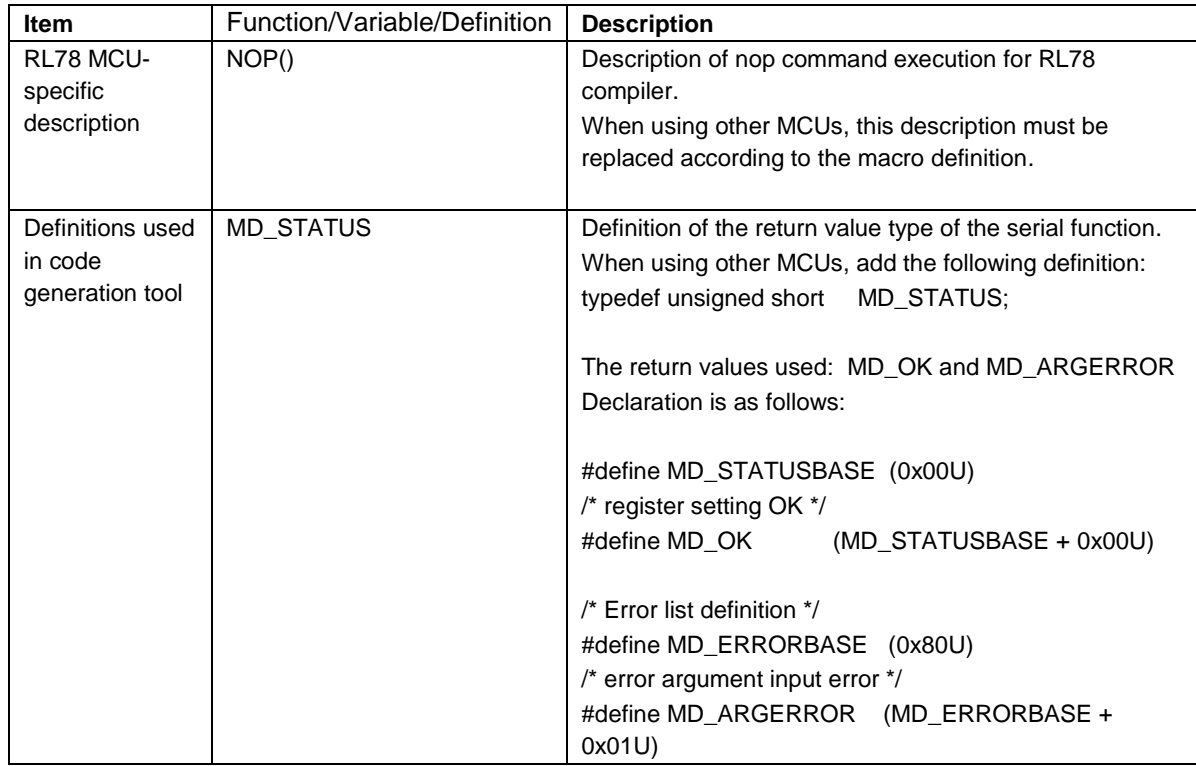

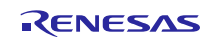

# <span id="page-15-0"></span>**4.3 Function Specifications**

### <span id="page-15-1"></span>**4.3.1 UART Communications**

Specifications of functions required for UART communications are listed below. UART1 is used as an example in the explanations.

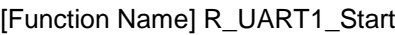

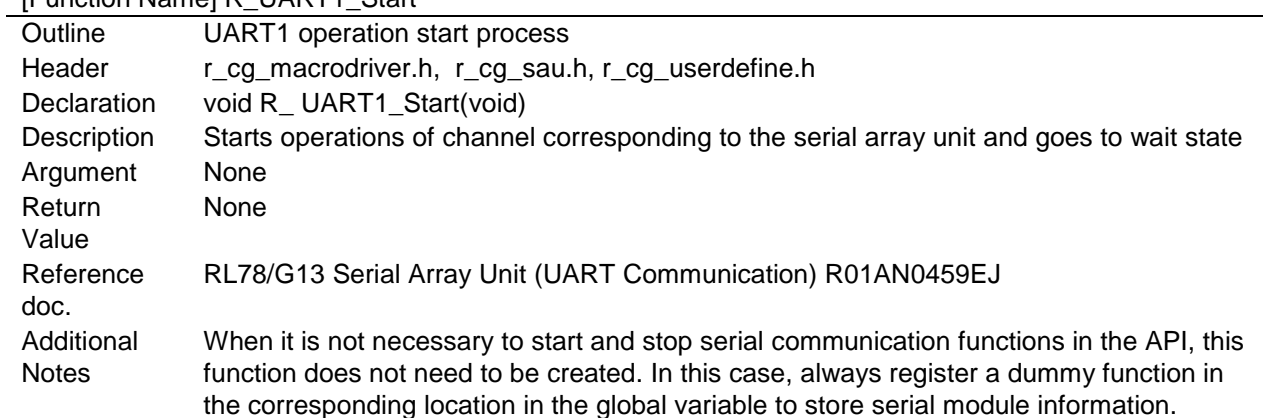

[Function Name] R\_UART1\_Receive

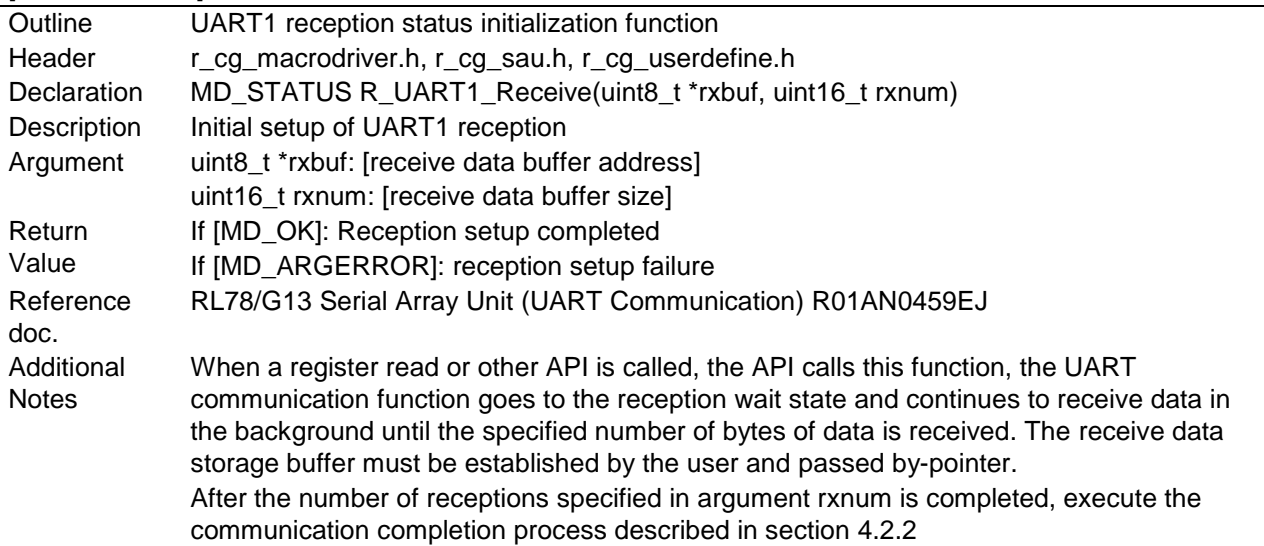

[Function Name] R\_UART1\_Send

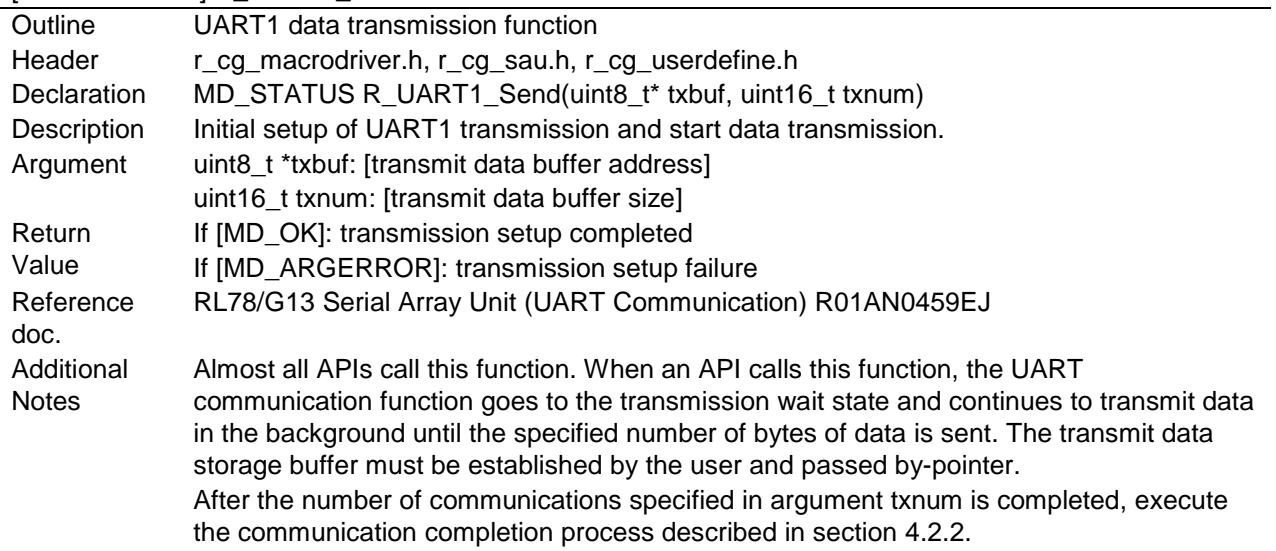

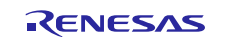

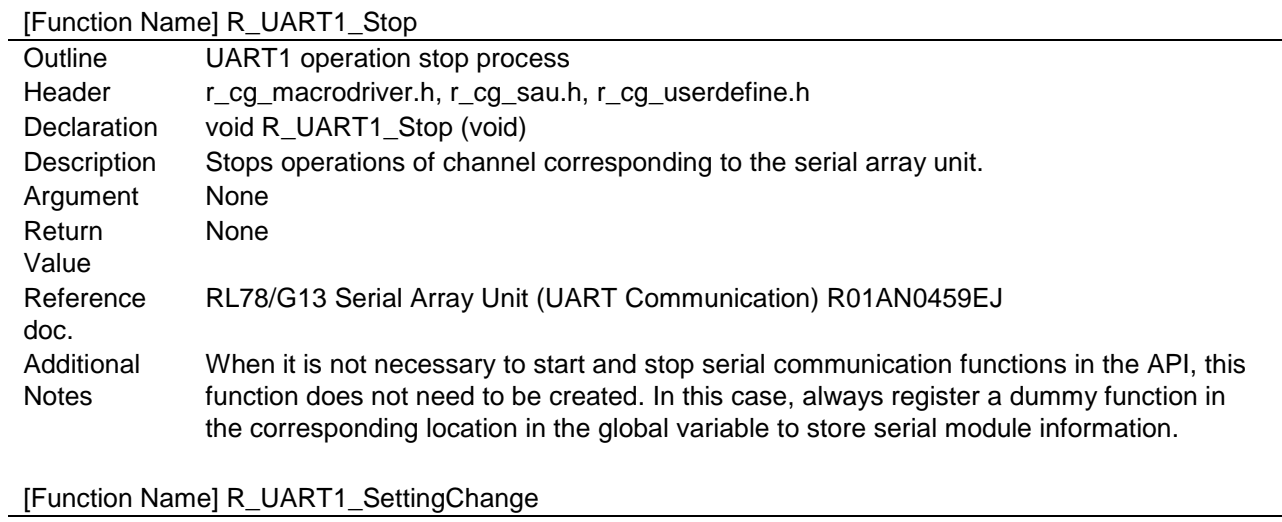

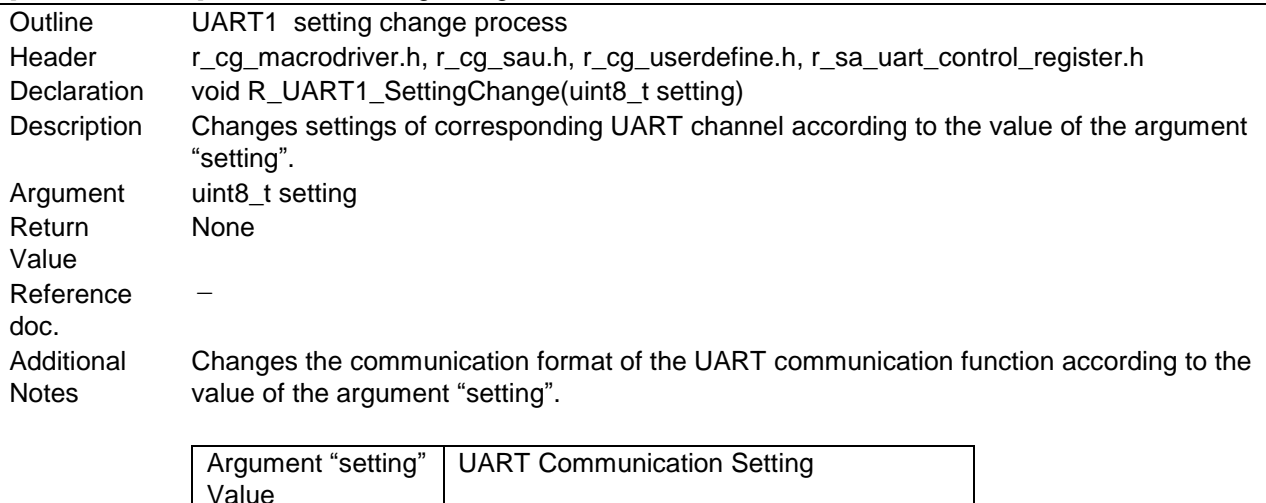

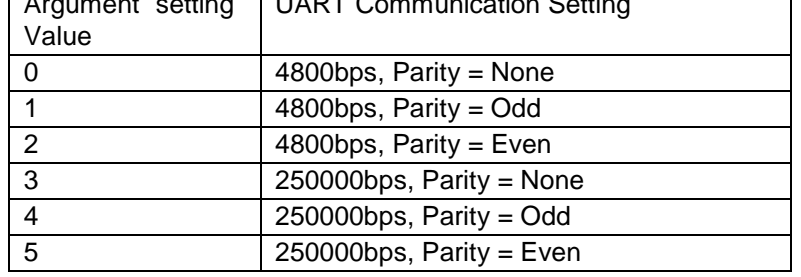

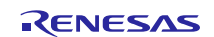

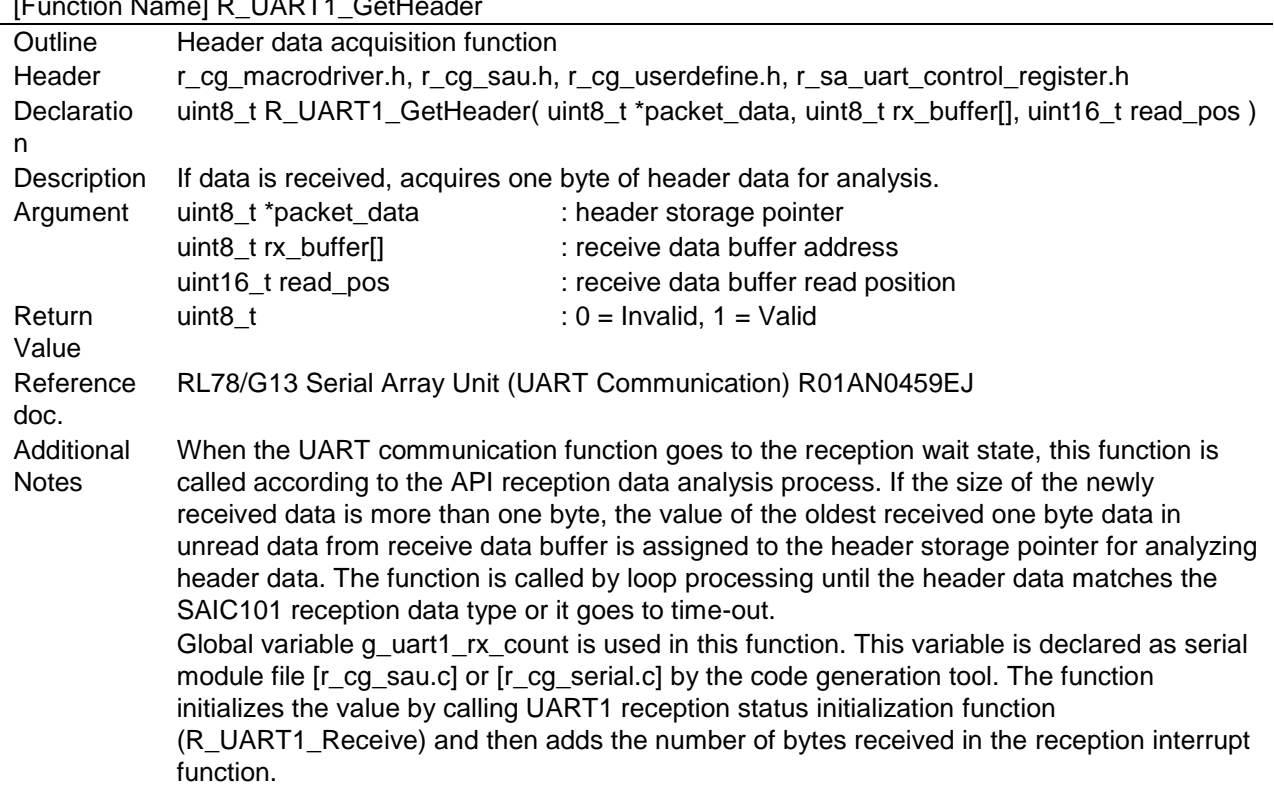

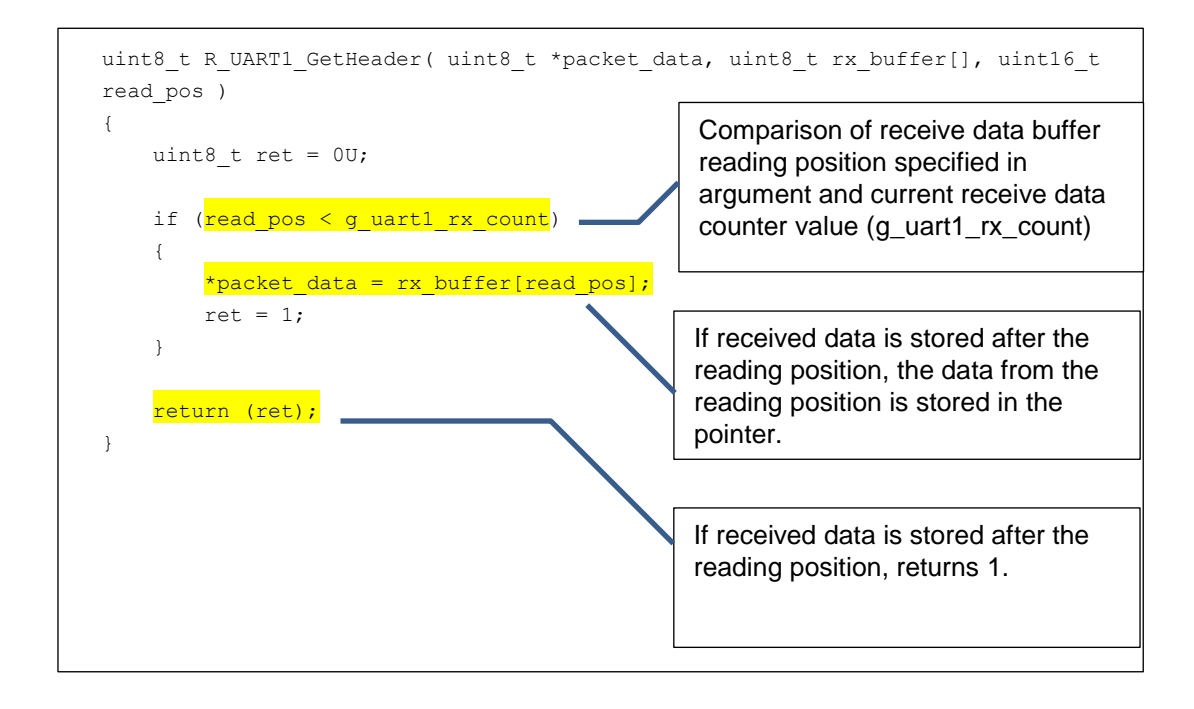

### [Function Name] R\_UART1\_GetHeader

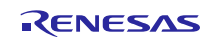

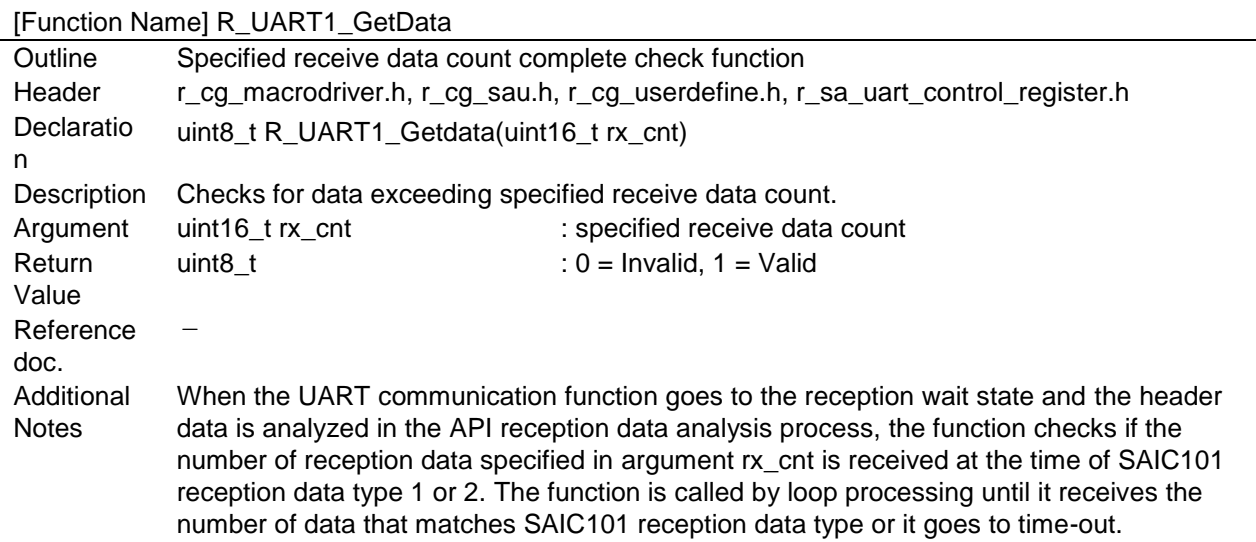

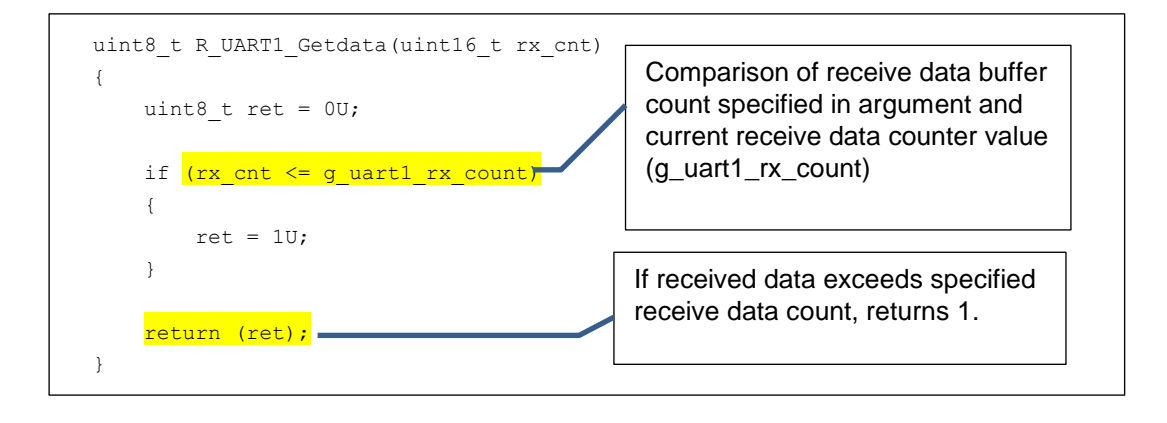

### R21AN0013EJ0100 Rev.1.00<br>
Feb 01 2015 Feb 01, 2015

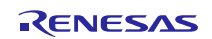

#### <span id="page-19-0"></span>**4.3.2 SPI Communications**

Specifications of functions required for SPI communications are listed below. CSI10 is used as an example in the explanations.

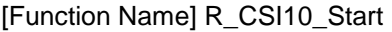

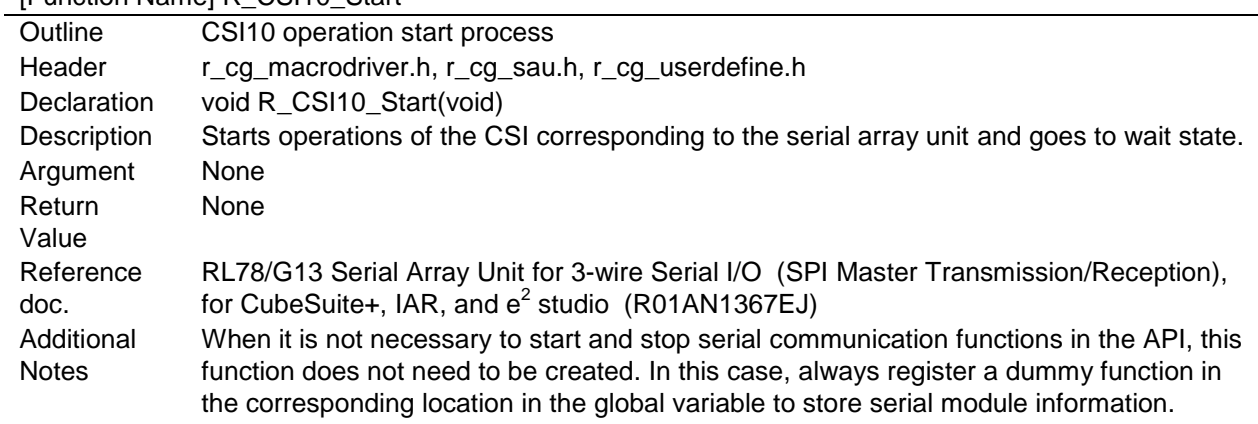

[Function Name] R\_CSI10\_Send\_Receive

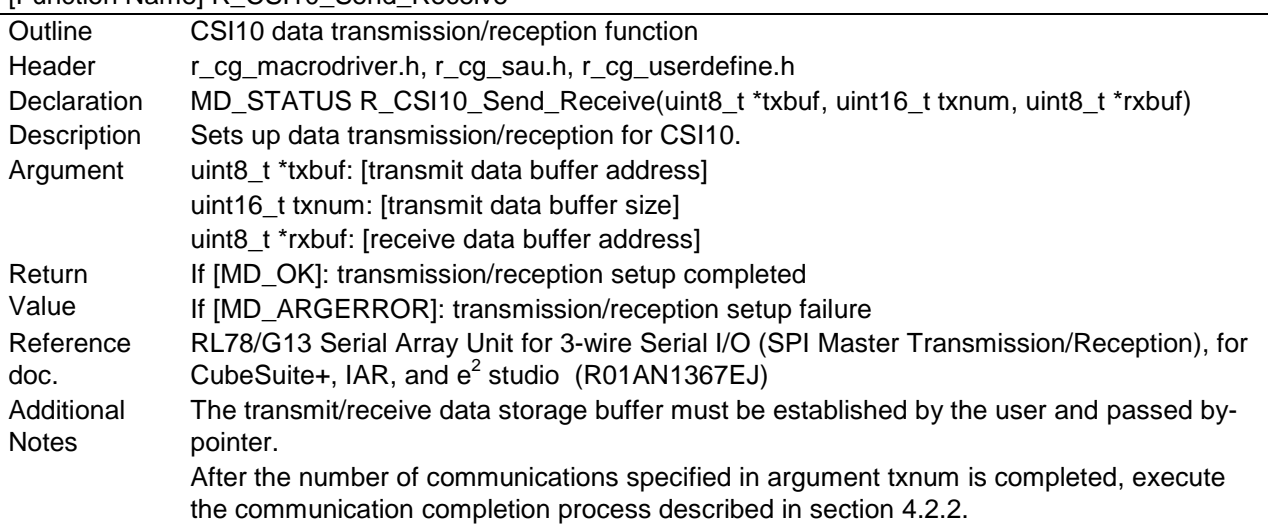

#### [Function Name] R\_CSI10\_Stop

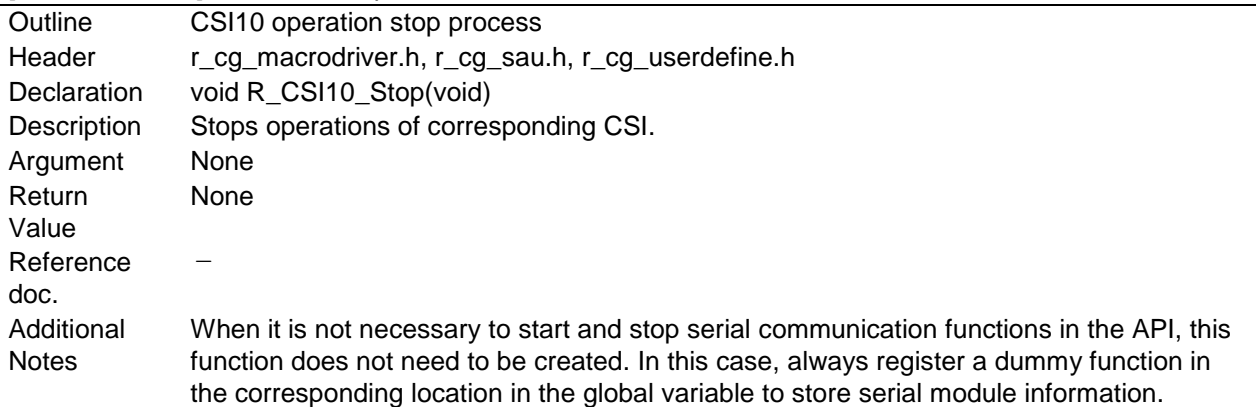

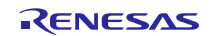

### **Website and Support**

Renesas Electronics Website <http://www.renesas.com/>

Inquiries <http://www.renesas.com/contact/>

All trademarks and registered trademarks are the property of their respective owners.

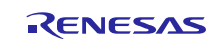

# **Revision History**

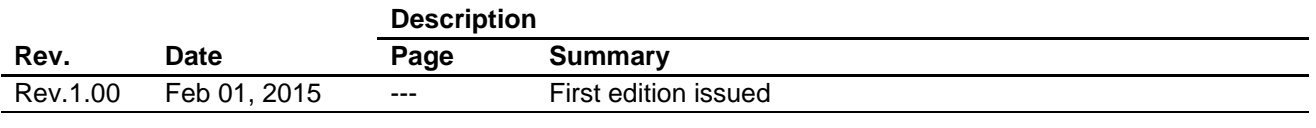

# **General Precautions in the Handling of MPU/MCU Products**

The following usage notes are applicable to all MPU/MCU products from Renesas. For detailed usage notes on the products covered by this document, refer to the relevant sections of the document as well as any technical updates that have been issued for the products.

1. Handling of Unused Pins

Handle unused pins in accordance with the directions given under Handling of Unused Pins in the manual.

- The input pins of CMOS products are generally in the high-impedance state. In operation with an unused pin in the open-circuit state, extra electromagnetic noise is induced in the vicinity of LSI, an associated shoot-through current flows internally, and malfunctions occur due to the false recognition of the pin state as an input signal become possible. Unused pins should be handled as described under Handling of Unused Pins in the manual.
- 2. Processing at Power-on

The state of the product is undefined at the moment when power is supplied.

 The states of internal circuits in the LSI are indeterminate and the states of register settings and pins are undefined at the moment when power is supplied. In a finished product where the reset signal is applied to the external reset pin, the states of pins

are not guaranteed from the moment when power is supplied until the reset process is completed. In a similar way, the states of pins in a product that is reset by an on-chip power-on reset function are not guaranteed from the moment when power is supplied until the power reaches the level at which resetting has been specified.

3. Prohibition of Access to Reserved Addresses

Access to reserved addresses is prohibited.

- The reserved addresses are provided for the possible future expansion of functions. Do not access these addresses; the correct operation of LSI is not guaranteed if they are accessed.
- 4. Clock Signals

After applying a reset, only release the reset line after the operating clock signal has become stable. When switching the clock signal during program execution, wait until the target clock signal has stabilized.

 When the clock signal is generated with an external resonator (or from an external oscillator) during a reset, ensure that the reset line is only released after full stabilization of the clock signal. Moreover, when switching to a clock signal produced with an external resonator (or by an external oscillator) while program execution is in progress, wait until the target clock signal is stable.

#### 5. Differences between Products

Before changing from one product to another, i.e. to a product with a different part number, confirm that the change will not lead to problems.

 The characteristics of an MPU or MCU in the same group but having a different part number may differ in terms of the internal memory capacity, layout pattern, and other factors, which can affect the ranges of electrical characteristics, such as characteristic values, operating margins, immunity to noise, and amount of radiated noise. When changing to a product with a different part number, implement a system-evaluation test for the given product.

#### 1. Descriptions of circuits, software and other related information in this document are provided only to illustrate the operation of semiconductor products and application examples. You are fully responsible for the incorporation of these circuits, software, and information in the design of your equipment. Renesas Electronics assumes no responsibility for any losses incurred by you or third parties arising from the use of these circuits, software, or information. 2. Renesas Electronics has used reasonable care in preparing the information included in this document, but Renesas Electronics does not warrant that such informa .<br>Issumes no liability whatsoever for any damages incurred by you resulting from errors in or omissions from the information included herein. Renesas Electronics does not assume any liability for infringement of patents, copyrights, or other intellectual property rights of third parties by or arising from the use of Renesas Electronics products or technical information described in this document. No license, express, implied or otherwise, is granted hereby under any patents, copyrights or other intellectual property rights of Renesas Electronics or others. You should not alter, modify, copy, or otherwise misappropriate any Renesas Electronics product, whether in whole or in part. Renesas Electronics assumes no responsibility for any losses incurred by you or third parties arising from such alteration, modification, copy or otherwise misappropriation of Renesas Electronics product. 5. Renesas Electronics products are classified according to the following two quality grades: "Standard" and "High Quality". The recommended applications for each Renesas Electronics product depends on the product's quality grade, as indicated below. "Standard": Computers; office equipment; communications equipment; test and measurement equipment; audio and visual equipment; home electronic appliances; machine tools; personal electronic equipment; and industrial robots etc. "High Quality": Transportation equipment (automobiles, trains, ships, etc.); traffic control systems; anti-disaster systems; anti-crime systems; and safety equipment etc. Renesas Electronics products are neither intended nor authorized for use in products or systems that may pose a direct threat to human life or bodily injury (artificial life support devices or systems, surgical implantations etc.), or may cause serious property damages (nuclear reactor control systems, military equipment etc.). You must check the quality grade of each Renesas Electronics product before using it in a particular application. You may not use any Renesas Electronics product for any application for which it is not intended. Renesas Electronics shall not be in any way liable for any damages or losses incurred by you or third parties arising from the use of any Renesas Electronics product for which the product is not intended by Renesas Electronics. 6. You should use the Renesas Electronics products described in this document within the range specified by Renesas Electronics, especially with respect to the maximum rating, operating supply voltage range, movement power voltage range, heat radiation characteristics, installation and other product characteristics. Renesas Electronics shall have no liability for malfunctions or damages arising out of the use of Renesas Electronics products beyond such specified ranges. 7. Although Renesas Electronics endeavors to improve the quality and reliability of its products, semiconductor products have specific characteristics such as the occurrence of failure at a certain rate a malfunctions under certain use conditions. Further, Renesas Electronics products are not subject to radiation resistance design. Please be sure to implement safety measures to guard them against the possibility of physical injury, and injury or damage caused by fire in the event of the failure of a Renesas Electronics product, such as safety design for hardware and software including but not limited to redundancy, fire control and malfunction prevention, appropriate treatment for aging degradation or any other appropriate measures. Because the evaluation of microcomputer software alone is very difficult please evaluate the safety of the final products or systems manufactured by you. 8. Please contact a Renesas Electronics sales office for details as to environmental matters such as the environmental compatibility of each Renesas Electronics product. Please use Renesas Electronics products in compliance with all applicable laws and regulations that regulate the inclusion or use of controlled substances, including without limitation, the EU RoHS Directive. Renesas Electronics assumes no liability for damages or losses occurring as a result of your noncompliance with applicable laws and regulations. 9. Renesas Electronics products and technology may not be used for or incorporated into any products or systems whose manufacture, use, or sale is prohibited under any applicable domestic or foreign laws or regulations. You should not use Renesas Electronics products or technology described in this document for any purpose relating to military applications or use by the military, including but not limited to the development of weapons of mass destruction. When exporting the Renesas Electronics products or technology described in this document, you should comply with the applicable export control laws and regulations and follow the procedures required by such laws and regulations.

Notice

- 10. It is the responsibility of the buyer or distributor of Renesas Electronics products, who distributes, disposes of, or otherwise places the product with a third party, to notify such third party in advance of the contents and conditions set forth in this document, Renesas Electronics assumes no responsibility for any losses incurred by you or third parties as a result of unauthorized use of Renesas Electronics products.
- 11. This document may not be reproduced or duplicated in any form, in whole or in part, without prior written consent of Renesas Electronics.
- 12. Please contact a Renesas Electronics sales office if you have any questions regarding the information contained in this document or Renesas Electronics products, or if you have any other inquiries.
- (Note 1) "Renesas Electronics" as used in this document means Renesas Electronics Corporation and also includes its majority-owned subsidiaries.
- (Note 2) "Renesas Electronics product(s)" means any product developed or manufactured by or for Renesas Electronics.

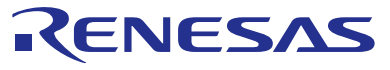

#### **SALES OFFICES**

### **Renesas Electronics Corporation**

http://www.renesas.com

Refer to "http://www.renesas.com/" for the latest and detailed information. **Renesas Electronics America Inc.**<br>2801 Scott Boulevard Santa Clara, CA 95050-2549, U.S.A.<br>Tel: +1-408-588-6000, Fax: +1-408-588-6130 **Renesas Electronics Canada Limited**<br>1101 Nicholson Road, Newmarket, Ontario L3Y 9C3, Canada<br>Tel: +1-905-898-5441, Fax: +1-905-898-3220 **Renesas Electronics Europe Limited**<br>Dukes Meadow, Millboard Road, Bourne End, Buckinghamshire, SL8 5FH, U.K<br>Tel: +44-1628-585-100, Fax: +44-1628-585-900 **Renesas Electronics Europe GmbH** Arcadiastrasse 10, 40472 Düsseldorf, Germany Tel: +49-211-6503-0, Fax: +49-211-6503-1327 **Renesas Electronics (China) Co., Ltd.**<br>Room 1709, Quantum Plaza, No.27 ZhiChunLu Haidian District, Beijing 100191, P.R.China<br>Tel: +86-10-8235-1155, Fax: +86-10-8235-7679 **Renesas Electronics (Shanghai) Co., Ltd.**<br>Unit 301, Tower A, Central Towers, 555 Langao Road, Putuo District, Shanghai, P. R. China 200333<br>Tel: +86-21-2226-0888, Fax: +86-21-2226-0999 **Renesas Electronics Hong Kong Limited**<br>Unit 1601-1613, 16/F., Tower 2, Grand Century Place, 193 Prince Edward Road West, Mongkok, Kowloon, Hong Kong<br>Tel: +852-2265-6688, Fax: +852 2886-9022/9044 **Renesas Electronics Taiwan Co., Ltd.**<br>13F, No. 363, Fu Shing North Road, Taipei 10543, Taiwan<br>Tel: +886-2-8175-9600, Fax: +886 2-8175-9670 **Renesas Electronics Singapore Pte. Ltd.** 80 Bendemeer Road, Unit #06-02 Hyflux Innovation Centre, Singapore 339949 Tel: +65-6213-0200, Fax: +65-6213-0300 **Renesas Electronics Malaysia Sdn.Bhd.** Unit 906, Block B, Menara Amcorp, Amcorp Trade Centre, No. 18, Jln Persiaran Barat, 46050 Petaling Jaya, Selangor Darul Ehsan, Malaysia Tel: +60-3-7955-9390, Fax: +60-3-7955-9510 **Renesas Electronics Korea Co., Ltd.**<br>12F., 234 Teheran-ro, Gangnam-Ku, Seoul, 135-920, Korea<br>Tel: +82-2-558-3737, Fax: +82-2-558-5141